# Advanced Astronomical Observations 2021 Session 04: Dark Current

## Kinoshita Daisuke

10 March 2021 publicly accessible version

### About this file.

- Important information about this file
	- The author of this file is Kinoshita Daisuke.
	- The original version of this file was used for the course "Advanced Astronomical Observations" (course ID: AS6005) offered at Institute of Astronomy, National Central University from February 2021 to June 2021.
	- The file is provided in the hope that it will be useful, but there is no guarantee for the correctness. Use this file at your own risk.
	- If you are willing to use this file for your study, please feel free to use. I'll be very happy to receive feedback from you.
	- If you are willing to use this file for your teaching, please contact to Kinoshita Daisuke. When you use this file partly or entirely, please mention clearly that the author of the original version is Kinoshita Daisuke. Please help me to improve the contents of this file by sending your feedback.
	- Contact address: <https://www.instagram.com/daisuke23888/>

For this session, we examine dark frames. Bias frames are images of non-zero second exposure with shutter closed.

## 1 Downloading data

A set of FITS files for this session is placed at following location. Download the file. The size of the file is about 350 MB.

• https://s3b.astro.ncu.edu.tw/advobs\_202102/data/data\_ao2021\_s04.tar.xz

If you prefer to use a command-line tool, such as curl, then try following command.

```
% curl -k -o data_ao2021_s04.tar.xz \
? https :// s3b . astro . ncu. edu. tw / advobs_202102 / data / data_ao2021_s04 . tar . xz
 % Total % Received % Xferd Average Speed Time Time Time Current
                              Dload Upload Total Spent Left Speed
100 353M 100 353M 0 0 5525k 0 0:01:05 0:01:05 --:--:-- 5551k
```
If you prefer to use a web browser, such as Firefox, then start a web browser and download the file.

## 2 Extracting data

The file you have downloaded is a compressed TAR archive file. To extract FITS files, try following command. 130 FITS files should be extracted from the archive file.

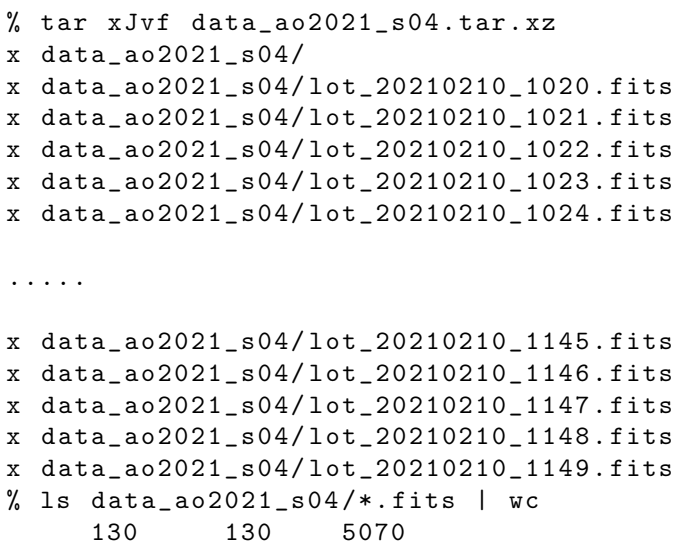

If above command does not work on your computer, then try following.

```
% unxz -c data_ao2021_s04 . tar . xz | tar xvf -
x data_ao2021_s04/
x data_ao2021_s04/ lot_20210210_1020 . fits
x data_ao2021_s04/ lot_20210210_1021 . fits
x data_ao2021_s04/ lot_20210210_1022 . fits
x data_ao2021_s04/ lot_20210210_1023 . fits
x data_ao2021_s04/ lot_20210210_1024 . fits
.....
x data_ao2021_s04/ lot_20210210_1145 . fits
x data_ao2021_s04/ lot_20210210_1146 . fits
x data_ao2021_s04/ lot_20210210_1147 . fits
x data_ao2021_s04/ lot_20210210_1148 . fits
x data_ao2021_s04/ lot_20210210_1149 . fits
% ls data_ao2021_s04/*.fits | wc
     130 130 5070
```
If above command fails, you probably do not have XZ Utils. If you do not have XZ Utils, visit following website (Fig. [1\)](#page-2-0) and install XZ Utils.

#### • https://tukaani.org/xz/

If you are not familiar to pipes of Unix shells, try following.

```
% ls -l data_ao2021_s04 . tar. xz
-rw-r--r-- 1 daisuke taiwan 370696560 Mar 9 15:59 data_ao2021_s04.tar.xz
% unxz data_ao2021_s04 . tar . xz
% ls -1 data_ao2021_s04.tar
-rw-r--r-- 1 daisuke taiwan 1091452416 Mar 9 15:59 data_ao2021_s04.tar
% tar xvf data_ao2021_s04 . tar
x data_ao2021_s04/
x data_ao2021_s04/ lot_20210210_1020 . fits
x data_ao2021_s04/ lot_20210210_1021 . fits
x data_ao2021_s04/ lot_20210210_1022 . fits
x data_ao2021_s04/ lot_20210210_1023 . fits
x data_ao2021_s04/ lot_20210210_1024 . fits
```
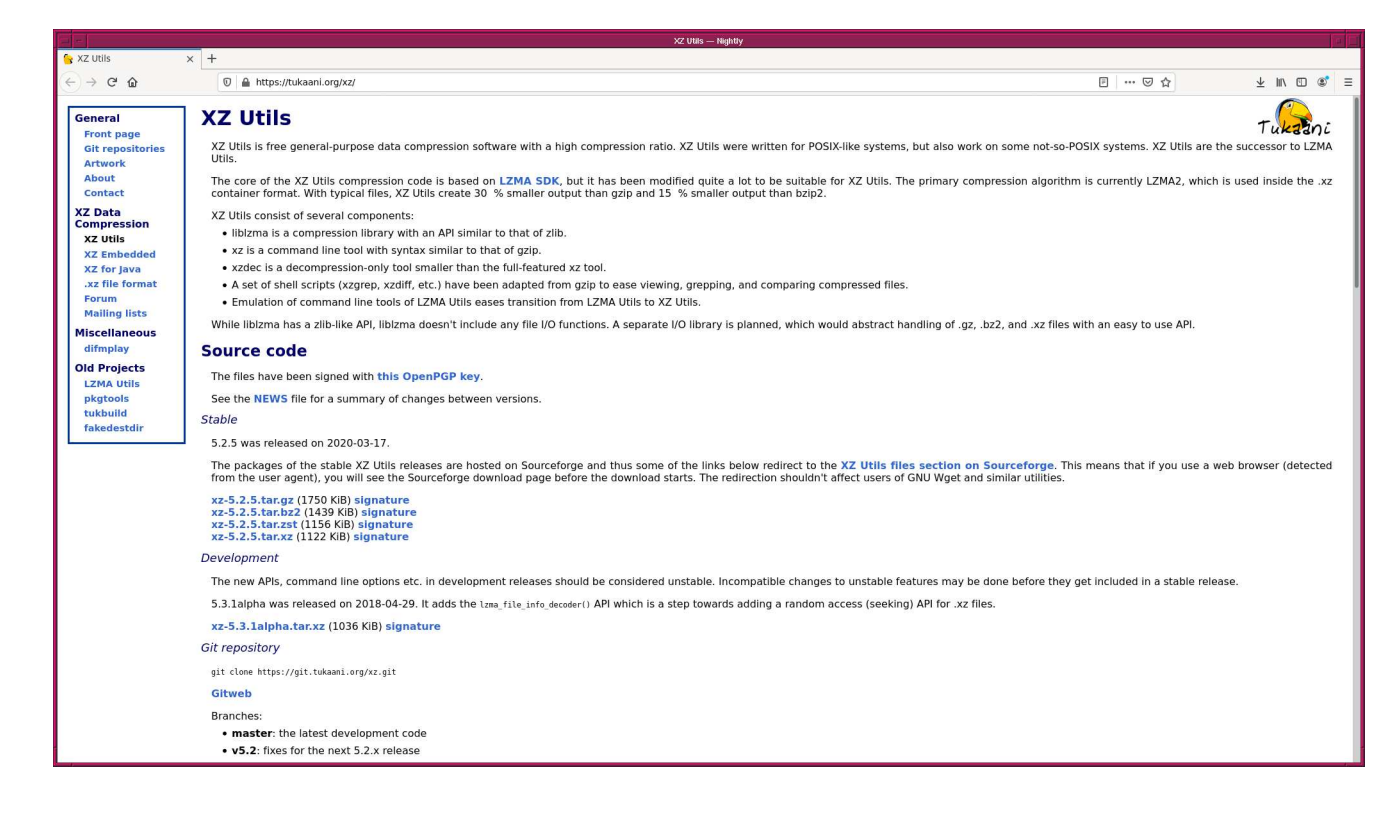

<span id="page-2-0"></span>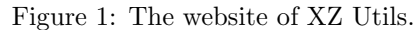

```
.....
x data_ao2021_s04/ lot_20210210_1145 . fits
x data_ao2021_s04/ lot_20210210_1146 . fits
x data_ao2021_s04/ lot_20210210_1147 . fits
x data_ao2021_s04/ lot_20210210_1148 . fits
x data_ao2021_s04/ lot_20210210_1149 . fits
% ls data_ao2021_s04 /*. fits | wc
     130 130 5070
```
### 3 Dealing with 3-dimensional Numpy arrays

For this session, the knowledge of manipulation of multi-dimensional Numpy arrays is required. Before handling dark frames, we try some Python scripts using Numpy.

### 3.1 Checking whether you have Numpy on your computer

Try following to check whether you have Numpy on your computer.

```
% python3.9
Python 3.9.2 ( default , Feb 21 2021 , 12:39:42)
[GCC 7.5.0] on netbsd9
Type "help", "copyright", "credits" or "license" for more information.
>>> import numpy
>>> exit ()
```
If you successfully import Numpy without any error message, you have Numpy properly installed on your computer. If you do not have Numpy on your computer, then you probably see a message like following.

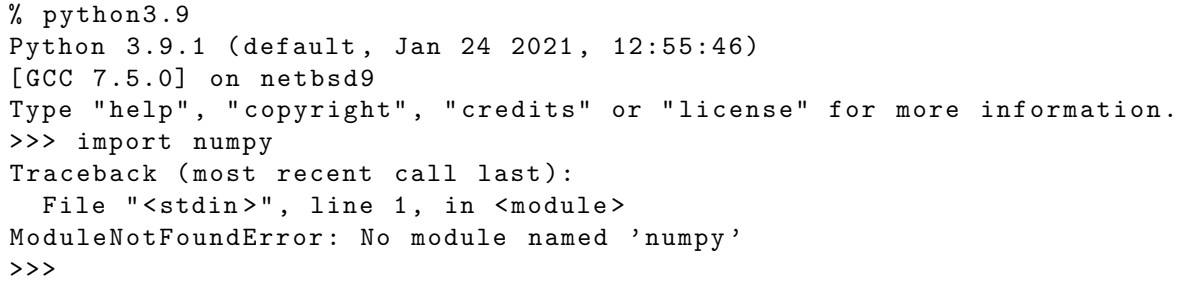

If you do not have Numpy on your computer, then visit the official website of Numpy (Fig. [2\)](#page-3-0). Read the official documentation and install Numpy on your computer.

 $\bullet\$  https://numpy.org/

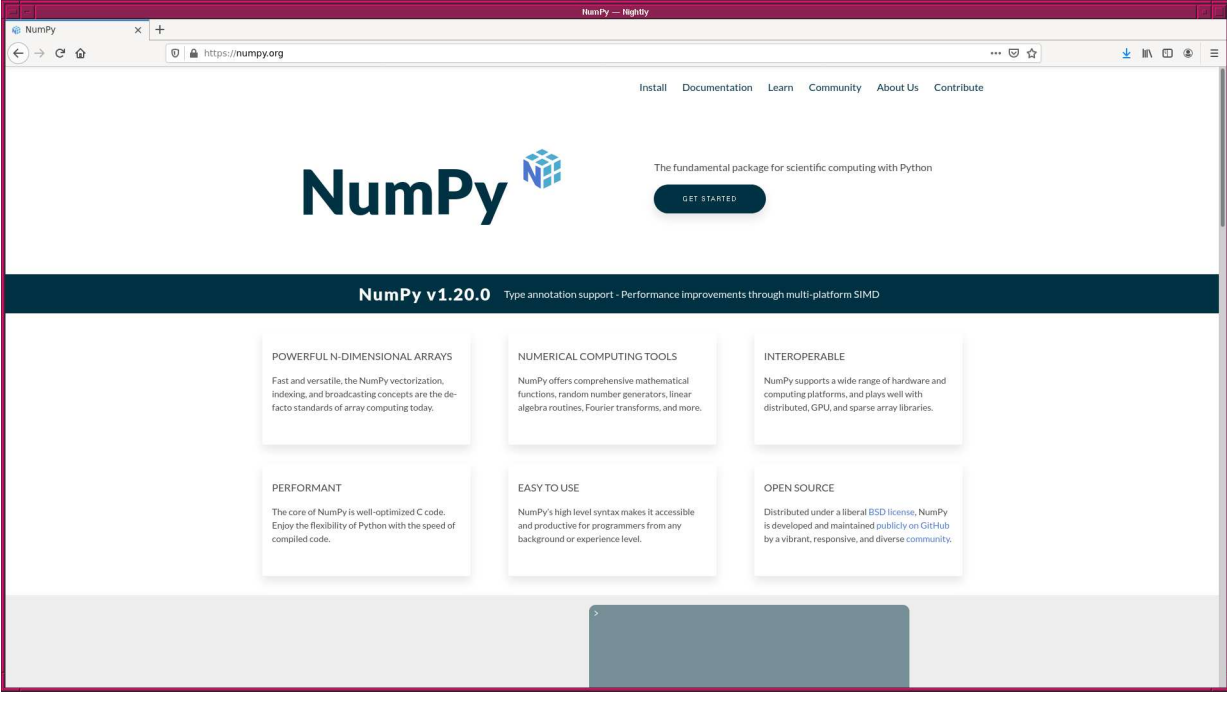

<span id="page-3-0"></span>Figure 2: The official website of Numpy.

### 3.2 Creating a Numpy array

Make a Python script to create a Numpy array.

Python Code 1:  $a_02021 \text{ s}04.01 \text{ py}$ 

 $\sqrt{2\pi}$   $\sqrt{2\pi}$   $\sqrt{2\pi}$ 

```
# !/ usr/ pkg/ bin/ python3 .9
# importing Numpy module
import numpy
# creating a Numpy array
a = \text{numpy}. array ([1.2, 3.4, 5.6, 7.8, 9.0, 12.3], dtype='float64')
# printing Numpy array
print (a)
```

```
% chmod a+x ao2021_s04_01. py
% ./ ao2021_s04_01. py
 [ 1.2 3.4 5.6 7.8 9. 12.3]
```
### 3.3 Creating a 2-dim. Numpy array

Make a Python script to create a 2-dimensional Numpy array.

Python Code 2:  $a_02021_s04_02.py$ 

 $\sqrt{2\pi}$   $\sqrt{2\pi}$   $\sqrt{2\pi}$ 

```
# !/ usr/ pkg/ bin/ python3 .9
# importing Numpy module
import numpy
# creating a Numpy array
b = \text{numpy.array} ([ [1.2, 3.4, 5.6], [7.8, 9.0, 12.3], [1.0, 2.0, 3.0] ], \
                  dtype = 'float64')# printing Numpy array
print (b)
```
Execute the script.

```
% chmod a+x ao2021_s04_02. py
% ./ ao2021_s04_02. py
[[ 1.2 3.4 5.6]
 [ 7.8 9. 12.3]
 [ 1. 2. 3. ]]
```
### 3.4 Arithmetic operations of 2-dim. Numpy arrays

Make a Python script to carry out arithmetic operations of 2-dimensional Numpy arrays.

Python Code 3:  $a_02021 \text{ s}04.03 \text{.}$  py

```
# !/ usr/ pkg/ bin/ python3 .9
# importing Numpy module
import numpy
# creating Numpy arrays
a = \text{numpy.array} ([ [10.0, 11.0, 12.0], \
                      [13.0, 14.0, 15.0], \ \ \lambda[16.0, 17.0, 18.0]], \
                    dtype = 'float64')b = \text{numpy.array} ([ [1.0, 2.0, 3.0], \ \ \}[4.0, 5.0, 6.0], \ \ \lambda[7.0, 8.0, 9.0]], \
                    dtype = 'float64')
c = \text{numpy.array} ([ [1.0, 1.1, 0.9], \
                      [1.2, 0.8, 1.3], \ \ \lambda[0.7, 1.4, 0.6]], \
                    dtype = 'float64')
```

```
# arithmetic operations
d = a - be = a / c# printing Numpy array
print ("a:")print (a)
print ("b:")
print (b)
print ("c:")
print (c)
print ("d = a - b;")print (d)
print ("e = a / c:")
print (e)
\sqrt{2\pi} \sqrt{2\pi} \sqrt{2\pi} \sqrt{2\pi} \sqrt{2\pi} \sqrt{2\pi} \sqrt{2\pi} \sqrt{2\pi} \sqrt{2\pi} \sqrt{2\pi} \sqrt{2\pi} \sqrt{2\pi} \sqrt{2\pi} \sqrt{2\pi} \sqrt{2\pi} \sqrt{2\pi} \sqrt{2\pi} \sqrt{2\pi} \sqrt{2\pi} \sqrt{2\pi} \sqrt{2\pi} \sqrt{2\pi}
```

```
% chmod 755 ao2021_s04_03. py
% a:
[[10. 11. 12.]
[13. 14. 15.]
[16. 17. 18.]]
b:
[[1. 2. 3.]
[4. 5. 6.]
 [7. 8. 9.]]
c :
[[1. 1.1 0.9]
[1.2 0.8 1.3]
[0.7 1.4 0.6]]
d = a - b:
[[9. 9. 9.]
[9. 9. 9.]
 [9. 9. 9.]]
e = a / c:
[[10. 10. 13.33333333][10.83333333 17.5 11.53846154]
 [22.85714286 12.14285714 30. ]]
```
### 3.5 Creating a 3-dim. array from a set of 2-dim. arrays

Make a Python script to create a 3-dimensional array from a set of 2-dimensional arrays.

Python Code 4:  $a_02021_s04_04.py$ 

```
# !/ usr/ pkg/ bin/ python3 .9
# importing Numpy module
import numpy
import numpy . random
# parameters
n_x = 5n_y = 5mean = 50.0sigma = 10.0
```

```
# creating Numpy arrays
a = numpy.random.normal (mean, sigma, (n_x, n_y))b = numpy.random.normal (mean, sigma, (n_x, n_y))c = numpy.random.normal (mean, sigma, (n_x, n_y))d = \text{numpy.random-normal} (mean, sigma, (n_x, n_y))
e = numpy.random.normal (mean, sigma, (n_x, n_y))# printing information of Numpy arrays
print ("shape of a =", a. shape)
print (" shape of b =", b. shape )
print ("shape of c =", c. shape)
print ("shape of d =", d. shape)
print (" shape of e =", e. shape )
# concatenating arrays
cube = \text{number}.\text{concatenate} ( ([a], [b]), axis = 0 )
# printing information of Numpy array " cube "
print (" shape of cube =", cube. shape )
# concatenating one more array
cube = numpy . concatenate ( (cube , [c]) , axis =0 )
# printing information of Numpy array " cube "
print (" shape of cube =", cube. shape )
# concatenating 5 arrays
cube2 = numpy.concatenate (([a], [b], [c], [d], [e]), axis=0)
# printing information of Numpy array " cube "
print ("shape of cube2 =", cube2.shape)
# printing cube2
print ("cube2 =")print (cube2)
```

```
% chmod a+x ao2021_s04_04. py
% ./ ao2021_s04_04. py
shape of a = (5, 5)shape of b = (5, 5)shape of c = (5, 5)shape of d = (5, 5)shape of e = (5, 5)shape of cube = (2, 5, 5)shape of cube = (3, 5, 5)shape of cube2 = (5, 5, 5)cube2 =
[[[52.37942245 36.23775475 59.53156359 43.38459542 59.69198563]
  [58.82438873 40.0150905 57.79518356 56.31328182 59.42072224]
  [47.03294562 43.25407159 47.57578236 55.01158043 31.79988512]
  [37.712273 63.44526052 61.488259 56.33718833 51.96745718]
  [40.22258049 41.6359386 53.81574953 54.91882859 46.30350838]]
 [[49.00244066 44.80618249 54.7952967 44.60739012 42.5625902 ]
  [32.50846763 48.3822386 64.25240712 55.15165086 72.71057684]
  [54.38181346 38.26123861 31.15585387 38.4417197 48.82454833]
```
 $\sqrt{2\pi}$   $\sqrt{2\pi}$   $\sqrt{2\pi}$ 

[45.14764536 50.72518264 46.91975383 38.37557793 52.14946044] [45.54007492 54.60721581 27.08384773 52.08292726 54.25305728]] [[61.51202131 56.13628775 41.53808764 46.90685425 74.61364523] [52.92484356 61.40586975 38.32239967 53.36192577 49.93916544] [54.67236664 57.77251115 56.29918875 42.35195716 67.92081057] [55.04149642 41.60233567 47.27292034 65.35725972 61.25016538] [40.03115727 51.52575143 40.71343093 64.61643576 65.00399879]] [[34.1160526 56.20827672 53.51504724 31.92101388 57.2901461 ] [42.92803059 66.13400113 68.97966226 57.96660404 43.98008816] [44.80593241 56.58165665 34.73949989 42.9612481 45.61519716] [44.04953208 44.02725116 44.34768962 61.51075395 56.58309649] [56.33513844 52.22749709 56.05259066 52.67011809 51.08730104]] [[36.21147884 64.59609802 34.85742653 41.27775966 51.19737103] [32.21035588 43.95062771 56.87534677 61.61711748 55.18827644] [48.04114939 35.02458642 53.51844653 68.80599673 66.27309256] [50.57698829 57.38687957 48.69819476 54.42624069 61.62825001] [58.17259996 40.45669997 59.93735524 60.26201973 51.56386368]]]

#### 3.6 Combining a set of 2-dim. arrays

Make a Python script to combine a set of 2-dimensional arrays using a 3-dimensional array.

```
Python Code 5: a_02021 \text{ s}04.05 \text{ py}
```

```
# !/ usr/ pkg/ bin/ python3 .9
# importing Numpy module
import numpy
import numpy . random
# parameters
n_x = 256n_y = 256n_z = 100mean = 50.0sigma = 10.0# creating a data cube from a set of 2-dim. arrays
for i in range (n_z):
    # creating 2-dim. array
    tmp = numpy.random.normal (mean, sigma, (n_x, n_y))# concatenating 2-dim. arrays to make a data cube
    if (i == 0):
        tmp0 = tmpelif (i == 1):
        cube = numpy.concatenate ( ([tmp0], [tmp]), axis=0 )
    else:
        cube = numpy . concatenate ( (cube , [ tmp]) , axis =0 )
# printing information of " cube "
print ("shape of cube =", cube. shape)
# combining 2-dim. arrays using simple average
{\tt combined} = {\tt numpy}. mean (cube, {\tt axis=0})
# printing information of " combined"
```

```
print (" shape of combined =", combined. shape)
 # printing " combined"
 print ( combined)
\sqrt{2\pi} \sqrt{2\pi} \sqrt{2\pi} \sqrt{2\pi} \sqrt{2\pi} \sqrt{2\pi} \sqrt{2\pi} \sqrt{2\pi} \sqrt{2\pi} \sqrt{2\pi} \sqrt{2\pi} \sqrt{2\pi} \sqrt{2\pi} \sqrt{2\pi} \sqrt{2\pi} \sqrt{2\pi} \sqrt{2\pi} \sqrt{2\pi} \sqrt{2\pi} \sqrt{2\pi} \sqrt{2\pi} \sqrt{2\pi}
```

```
% chmod a+x ao2021_s04_05. py
% ./ ao2021_s04_05. py
shape of cube = (100 , 256 , 256)
shape of combined = (256 , 256)
[[48.39998883 51.02534775 50.93288763 ... 50.20932234 50.34952918
 50.21030055]
 [49.14443851 51.05323776 49.4950031 ... 51.79404407 50.31587349
 48.75288043]
 [51.34230932 49.17000597 51.5521658 ... 48.2451298 49.45015302
 49.45042692]
 ...
 [49.30979485 49.30327984 49.40088584 ... 49.15906046 50.71937278
 50.68412276]
 [50.33011465 50.01663629 50.23422585 ... 50.39055485 50.39483309
 50.81140672]
 [51.26275971 50.69639491 47.94789263 ... 49.86264693 49.34153224
  48.6332567 ]]
```
#### 3.7 Combining a set of 2-dim. arrays using sigma-clipping

Make a Python script to combine a set of 2-dimensional arrays using sigma clipping algorithm.

Python Code 6:  $a_02021 \text{ s}04.06 \text{.}$  py

```
# !/ usr/ pkg/ bin/ python3 .9
# importing Numpy module
import numpy
import numpy . random
# importing Astropy module
import astropy. stats
# parameters
n_x = 256n_v = 256n_z = 100mean = 50.0sigma = 10.0# creating a data cube from a set of 2-dim. arrays
for i in range (n_z):
    # creating 2-dim. array
    tmp = numpy.random.normal (mean, sigma, (n_x, n_y))# adding an outlier
    x = int ( numpy random . uniform (0, n_x) )
    y = int ( numpy random uniform (0, n_y) )
    tmp[x][y] += 10000.0# concatenating 2-dim. arrays to make a data cube
```

```
if (i == 0):
          tmp0 = tmpelif (i == 1):
          cube = \text{number}.\text{concatenate} ( (\text{[tmp0]}, \text{[tmp]}), axis=0)else:
          cube = numpy . concatenate ( (cube , [ tmp]) , axis =0 )
# printing information of " cube "
print (" shape of cube =", cube. shape )
# combining 2-dim. arrays using simple average
combined\_simple = numpy.macan (cube, axis=0)# combining 2-dim. arrays using sigma clipping
{\tt combined\_sigclip}, median, stddev \
     = astropy.stats.sigma_clipped_stats (cube, sigma=3.0, maxiters=10, \
                                                   cenfunc='mean', stdfunc='std', \
                                                   axis = 0)
# printing information of " combined"
print ("shape of combined =", combined_sigclip.shape)
# printing " combined"
print ( combined_sigclip)
# max and min
print ("min of combined_simple: %f" % numpy.amin (combined_simple) )
print ("max of combined_simple: %f" % numpy.amax (combined_simple) )
print ("min of combined_sigclip: %f" % numpy.amin (combined_sigclip) )
print ("max of combined_sigclip: %f" % numpy.amax (combined_sigclip) )
\sqrt{2\pi} \sqrt{2\pi} \sqrt{2\pi} \sqrt{2\pi} \sqrt{2\pi} \sqrt{2\pi} \sqrt{2\pi} \sqrt{2\pi} \sqrt{2\pi} \sqrt{2\pi} \sqrt{2\pi} \sqrt{2\pi} \sqrt{2\pi} \sqrt{2\pi} \sqrt{2\pi} \sqrt{2\pi} \sqrt{2\pi} \sqrt{2\pi} \sqrt{2\pi} \sqrt{2\pi} \sqrt{2\pi} \sqrt{2\pi}
```

```
% chmod a+x ao2021_s04_06. py
% shape of cube = (100 , 256 , 256)
shape of combined = (256, 256)[[51.30496604 49.92742343 50.80874408 ... 49.26393109 50.30000705
  49.25465762]
 [51.00679821 51.08249776 48.32002957 ... 48.93616243 49.29489372
  50.56172346]
 [50.77081668 49.44769144 49.2358886 ... 49.89939948 50.23410372
 49.50036844]
 ...
 [48.53981231 50.28831354 49.7011771 ... 50.81056389 50.89692874
  49.50802914]
 [49.96128127 49.13175586 50.70770407 ... 51.13414082 49.96233375
 49.78380395]
 [50.20332052 49.600536 49.85523152 ... 51.03643621 50.21201602
 51.54813542]]
min of combined_simple : 45.745483
max of combined_simple: 153.250106
min of combined_sigclip : 45.745483
max of combined_sigclip : 54.128528
```
## 4 Checking data

Make a Python script to check the data for this session.

Python Code 7:  $a_02021_s04_07.py$ 

```
# !/ usr/ pkg/ bin/ python3 .9
# importing argparse module
import argparse
# importing astropy module
import astropy.io. fits
# construction of parser object
desc = ' Generating a simple observing log '
parser = argparse. ArgumentParser ( description= desc)
# adding arguments
default_keyword = ' TIME - OBS , IMAGETYP , OBJECT , EXPTIME'
parser . add_argument ('-k', '--keyword', default=default\_keyword, \n)help= 'a list of keyword to check ')
parser . add_argument ('files', nargs='+', help='FITS files')
# command-line argument analysis
args = parser . parse_args ()
# input parameters
keyword = args. keyword
files = args. files
# a list of keywords
list_{\text{seyword}} = \text{keyword.split}(',')# processing files
for file in files:
    # if the extension of the file is not '.fits', then skip
    if (file [-5:] != '.fits'):
        continue
    # file name
    path = file.split ('')filename = path[-1]# opening FITS file
    hdu_list = astropy.io. fits. open ( file)
    # primary HDU
    hdu0 = hdu\_list[0]# header of primary HDU
    header0 = hdu0. header
    # closing FITS file
    hdu_list. close ()
    # gathering information from FITS header
    record = filename
    for key in list_keyword:
        if key in header0:
            value = str (header0[key])
        else:
            value = " _ \_ NONE _ \_ "record += " %8s" % value
```
# printing information print (record)  $\left(\begin{array}{ccc} \text{ } & \text{ } \end{array}\right)$ 

Execute the script and generate a simple observing log.

```
% chmod a+x ao2021_s04_07. py
% ./ ao2021_s04_07. py -h
usage: ao2021_s04_07.py [-h] [-k KEYWORD] files [files ...]
Generating a simple observing log
positional arguments:
 files FITS files
optional arguments:
 -h, --help show this help message and exit
 -k KEYWORD, --keyword KEYWORD
                    a list of keyword to check
% ./ ao2021_s04_07. py data_ao2021_s04 /*. fits
lot_20210210_1020 . fits 20:07:18 BIAS dark 0.0
lot_20210210_1021 . fits 20:07:23 BIAS dark 0.0
lot_20210210_1022 . fits 20:07:28 BIAS dark 0.0
lot_20210210_1023 . fits 20:07:33 BIAS dark 0.0
lot_20210210_1024 . fits 20:07:38 BIAS dark 0.0
lot_20210210_1025 . fits 20:07:43 BIAS dark 0.0
lot_20210210_1026 . fits 20:07:48 BIAS dark 0.0
lot_20210210_1027 . fits 20:07:53 BIAS dark 0.0
lot_20210210_1028 . fits 20:07:58 BIAS dark 0.0
lot_20210210_1029 . fits 20:08:03 BIAS dark 0.0
lot_20210210_1030 . fits 20:08:07 DARK dark 10.0
lot_20210210_1031 . fits 20:08:22 DARK dark 10.0
lot_20210210_1032 . fits 20:08:37 DARK dark 10.0
lot_20210210_1033 . fits 20:08:52 DARK dark 10.0
lot_20210210_1034 . fits 20:09:07 DARK dark 10.0
lot_20210210_1035 . fits 20:09:22 DARK dark 10.0
lot_20210210_1036 . fits 20:09:37 DARK dark 10.0
lot_20210210_1037 . fits 20:09:52 DARK dark 10.0
lot_20210210_1038 . fits 20:10:07 DARK dark 10.0
lot_20210210_1039 . fits 20:10:22 DARK dark 10.0
lot_20210210_1040 . fits 20:10:37 BIAS dark 0.0
lot_20210210_1041 . fits 20:10:42 BIAS dark 0.0
lot_20210210_1042 . fits 20:10:47 BIAS dark 0.0
lot_20210210_1043 . fits 20:10:52 BIAS dark 0.0
lot_20210210_1044 . fits 20:10:57 BIAS dark 0.0
lot_20210210_1045 . fits 20:11:02 BIAS dark 0.0
lot_20210210_1046 . fits 20:11:07 BIAS dark 0.0
lot_20210210_1047 . fits 20:11:12 BIAS dark 0.0
lot_20210210_1048 . fits 20:11:17 BIAS dark 0.0
lot_20210210_1049 . fits 20:11:21 BIAS dark 0.0
lot_20210210_1050 . fits 20:11:26 DARK dark 30.0
lot_20210210_1051 . fits 20:12:01 DARK dark 30.0
lot_20210210_1052 . fits 20:12:36 DARK dark 30.0
lot_20210210_1053 . fits 20:13:11 DARK dark 30.0
lot_20210210_1054 . fits 20:13:46 DARK dark 30.0
lot_20210210_1055 . fits 20:14:21 DARK dark 30.0
lot_20210210_1056 . fits 20:14:56 DARK dark 30.0
```
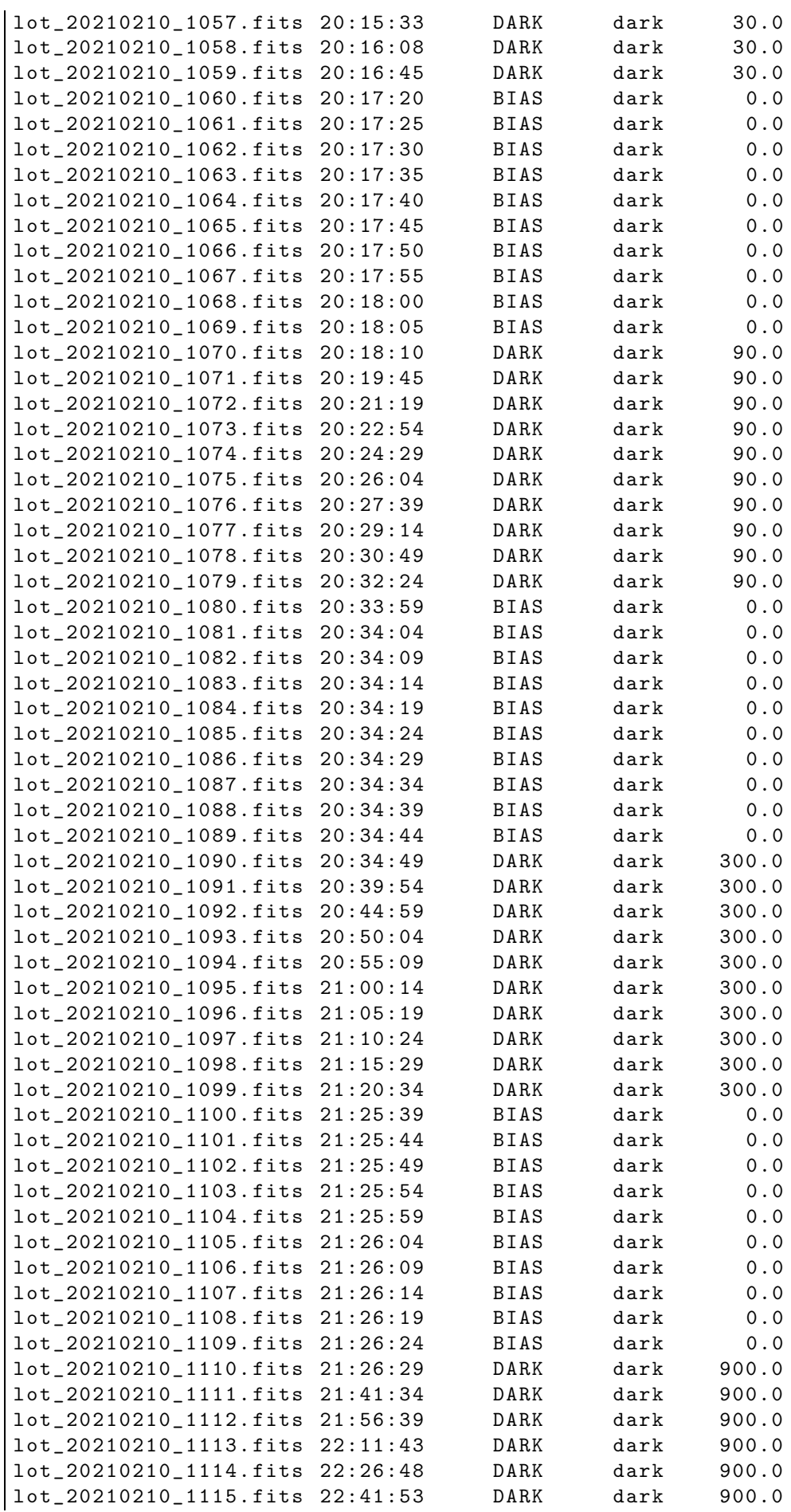

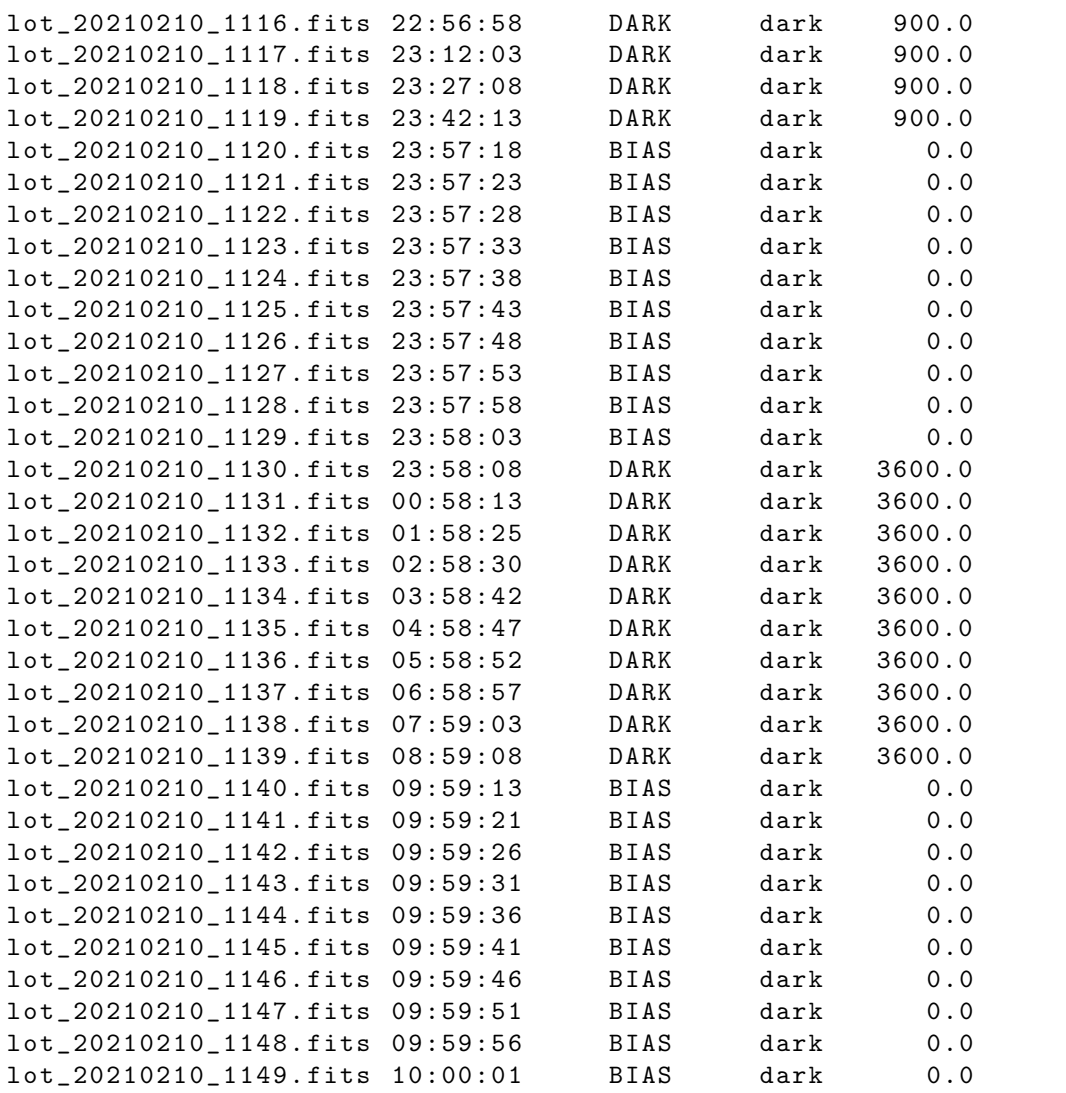

The data for this session are bias and dark frames.

## 5 Calculating statistical values of dark frames

Make a Python script to calculate statistical values of dark frames.

```
Python Code 8: ao2021s04.08.py
```

```
# !/ usr/ pkg/ bin/ python3 .9
# importing argparse module
import argparse
# importing numpy module
import numpy
# importing scipy module
import scipy . stats
# importing astropy module
import astropy.io. fits
# construction of parser object
```

```
desc = ' Calculating statistical values '
parser = argparse. ArgumentParser ( description= desc)
# adding arguments
list_rejection = ['none', 'sigclip']
parser . add_argument (' - r', ' - - rejection', choices=list_rejection, \
                      default='none', help='outlier rejection algorithm')
parser.add_argument (' -t', ' -- threshold', type=float, default=4.0, \n\)help= ' rejection threshold in sigma ')
parser.add_argument ('files', nargs='+', help='FITS files')
# command - line argument analysis
args = parser . parse_args ()
# input parameters
files = args. files
rejection = args. rejection
threshold = args. threshold
# printing header
print (\frac{10}{6} \text{ s} + \frac{1}{6} \cdot \frac{1}{2} + 78)print ("%-24s %8s %8s %8s %8s %8s %8s" \
       % ("file name", "n_pix", "mean", "median", "stddev", "min", "max") )
print ("%s" % '=' * 78)
# processing files
for file in files:
    # if the extension of the file is not '.fits', then skip
    if (file [-5:]  != \cdot'.fits'.):continue
    # file name
    path = file.split ('')filename = path[-1]# opening FITS file
    hdu_list = astropy.io. fits. open ( file)
    # primary HDU
    hdu0 = hdu\_list[0]# header of primary HDU
    header0 = hdu0. header
    # image data of primary HDU
    data0 = hdu0. data
    # closing FITS file
    hdu_list. close ()
    # flattening data
    data_1d = data0.fiten ()
    # if rejection algorithm is used, then do rejection check
    if (rejection == 'sigclip'):
        clipped, lower, upper \
             = scipy . stats. sigmaclip ( data_1d , low= threshold , high= threshold)
    elif (rejection == 'none'):
        clipped = data_1d
```

```
# calculation of statistical values
    n\_pix = len (clipped)
    mean = numpy.nanmean (clipped)
    median = numpy. nanmedian ( clipped)
    stddev = numpy. nanstd ( clipped)
    vmin = numpy. nanmin ( clipped)
    vmax = numpy. nanmax ( clipped)
    # printing results
    print ("%-24s %8d %8.2f %8.2f %8.2f %8.2f %8.2f" \
           % ( filename , n_pix , mean , median , stddev , vmin , vmax) )
# printing footer
print ("%s" % '=' * 78)
```
Calculate statistical values of 3600-sec dark frames.

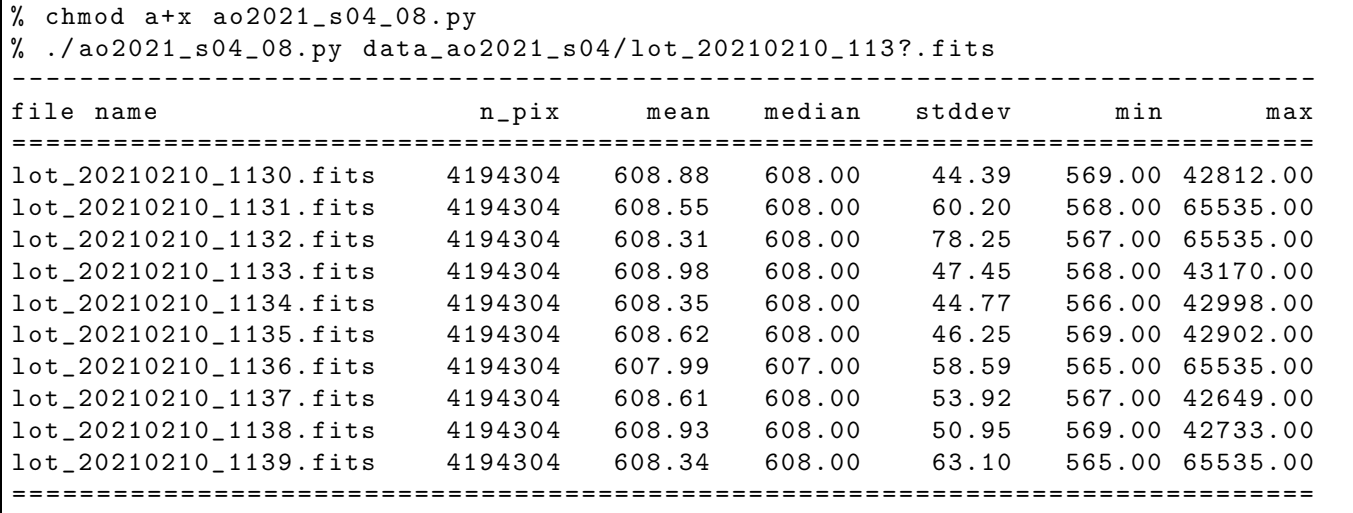

 $\sqrt{2\pi}$   $\sqrt{2\pi}$   $\sqrt{2\pi}$ 

3600-sec dark frames seem to have comic ray hits. Try to use sigma clipping.

```
% ./ ao2021_s04_08. py -h
usage: ao2021_s04_08.py [-h] [-r {none, sigclip}] [-t THRESHOLD]
                        files [ files ...]
Calculating statistical values
positional arguments:
 files FITS files
optional arguments:
 -h, --help show this help message and exit
 -r { none , sigclip} , -- rejection { none , sigclip}
                        outlier rejection algorithm
 -t THRESHOLD , -- threshold THRESHOLD
                        rejection threshold in sigma
% ./ ao2021_s04_08. py -r sigclip data_ao2021_s04 / lot_20210210_113 ?. fits
 - - - - - - - - ---- ---- ---- ---- ---- ----- ---- ---- ---- ---- ---- ---- ---- ---- ---- ---- ---- -
file name n_pix mean median stddev min max
= = = = = = = ==== ===== ===== ===== ====== ===== ===== ===== ===== ===== ====== ===== ===== =====
```
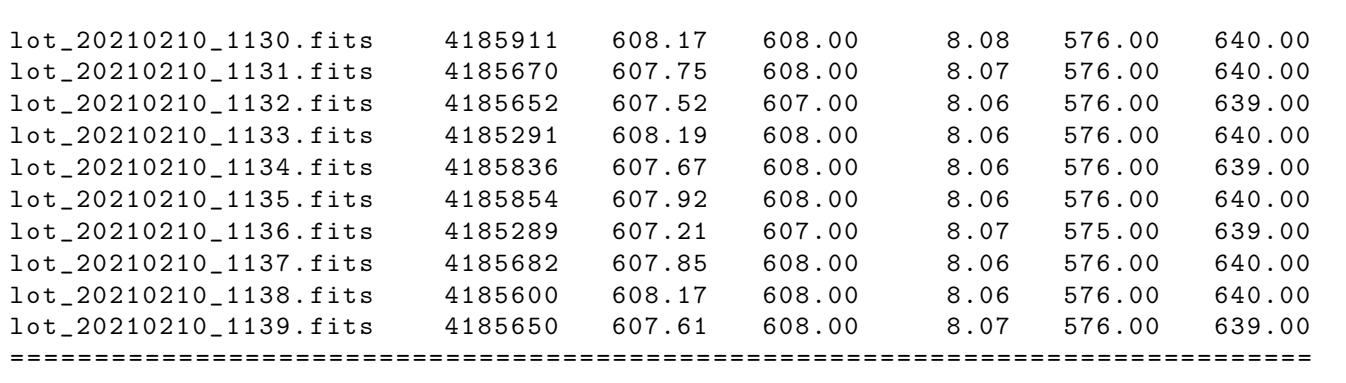

### 6 Visualising a dark frame

Make a Python script to visualise a dark frame.

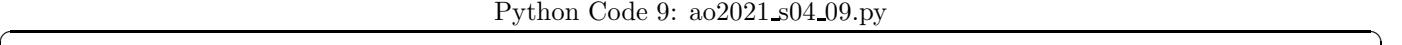

```
# !/ usr/ pkg/ bin/ python3 .9
# importing argparse module
import argparse
# importing sys module
import sys
# importing astropy module
import astropy.io. fits
# importing matplotlib module
import matplotlib. figure
import matplotlib. backends. backend_agg
# construction of parser object
desc = ' Reading a FITS file and making a PNG file '
parser = argparse. ArgumentParser ( description= desc)
# adding arguments
parser . add_argument ('-i', '--input', default='test.fits', \
                      help= ' intput FITS file ')
parser.add_argument (' - o', ' -- output', default='test.png', \nhelp= ' output image file ')
# command-line argument analysis
args = parser . parse_args ()
# input FITS file
file_input = args. input
file_output = args. output
# if input file is not a FITS file, then skip
if not (file\_input[-5:] == 'ifits'):
    # printing a message
    print ("Error: input file must be a FITS file!")
    # exit
    sys. exit ()
# if output file is not either PNG, PDF, or PS, then skip
```

```
if not ( (file_output [-4:] == '.png') or (file_output [-4:] == '.pdf') \
            or (file_output[-3:] == ', ps') ):
     # printing a message
     print ("Error: output file must be a PNG or PDF or PS!")
     # exit
     sys. exit ()
# opening FITS file
hdu_list = astropy. io. fits. open ( file_input)
# primary HDU
hdu0 = hdu\_list[0]# reading header
header0 = hdu0. header
# reading data
data0 = hdu0. data
# closing FITS file
hdu_list. close ()
# making objects " fig" and " ax "
fig = matplotlib. figure . Figure ()
matplotlib. backends. backend_agg. FigureCanvasAgg ( fig)
ax = fig. add_subplot (111)
# axes
ax. set_title ( file_input)
ax.set_xlabel ('X [pixel]')
ax.set_ylabel ('Y [pixel]')
# plotting image
im = ax.inshow (data0, origin='lower', camp='hot')fig. colorbar (im)
# saving file
print (\sqrt{\ }s == > \sqrt{\ }s" \sqrt{\ }s (file_input, file_output))
fig. savefig ( file_output , dpi =450)
\sqrt{2\pi} \sqrt{2\pi} \sqrt{2\pi} \sqrt{2\pi} \sqrt{2\pi} \sqrt{2\pi} \sqrt{2\pi} \sqrt{2\pi} \sqrt{2\pi} \sqrt{2\pi} \sqrt{2\pi} \sqrt{2\pi} \sqrt{2\pi} \sqrt{2\pi} \sqrt{2\pi} \sqrt{2\pi} \sqrt{2\pi} \sqrt{2\pi} \sqrt{2\pi} \sqrt{2\pi} \sqrt{2\pi} \sqrt{2\pi}
```
Run the script and generate a PNG file.

 $%$  chmod  $a+x$  ao2021\_s04\_09.py % ./ ao2021\_s04\_09. py -i data\_ao2021\_s04 / lot\_20210210\_1130 . fits -o 1130. png data\_ao2021\_s04 / lot\_20210210\_1130 . fits == > 1130. png % ls -l 1130. png -rw-r--r-- 1 daisuke taiwan 187304 Mar 9 20:18 1130.png

Show the image. (Fig. [3\)](#page-18-0) Because of some pixels with large pixel values, we cannot see the detailed structure of the image.

% feh -dF 1130. png

Modify the script to adjust the range of pixel values to display.

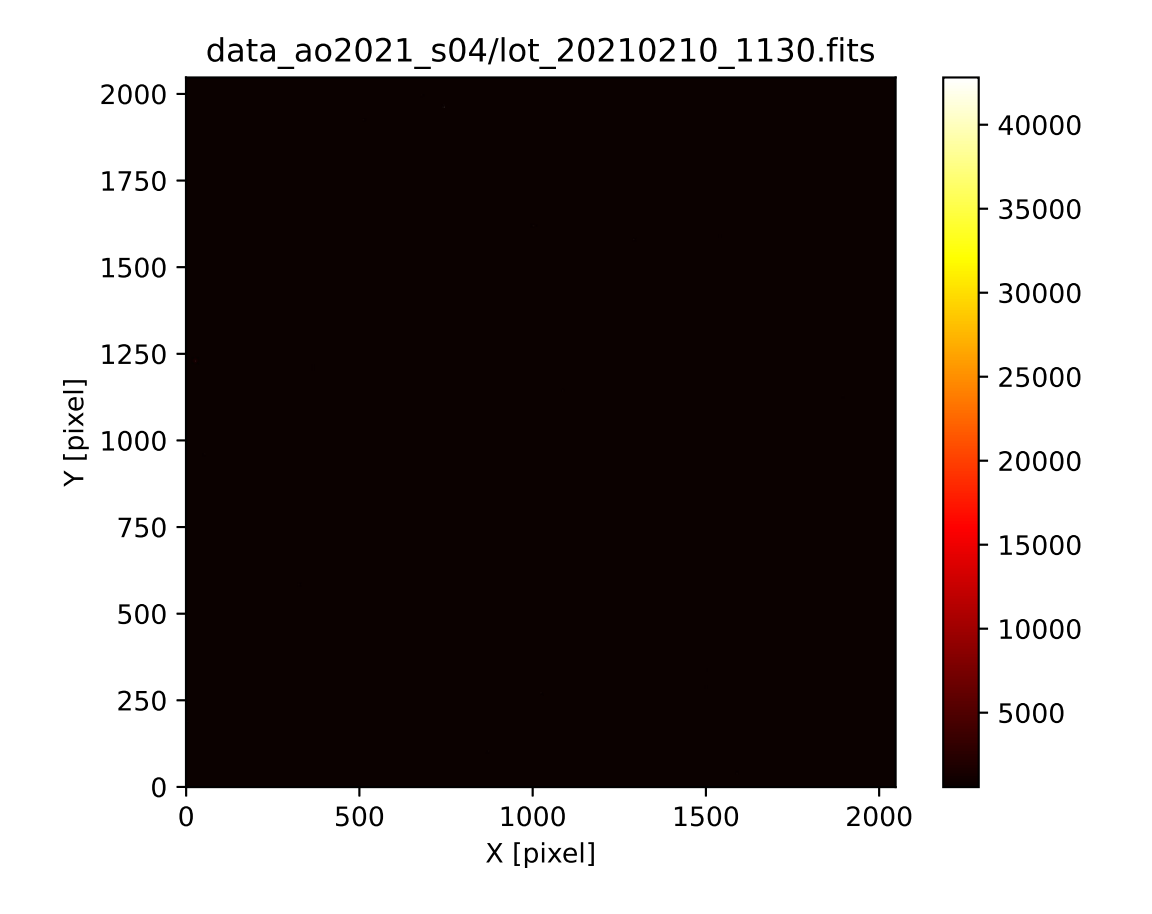

<span id="page-18-0"></span>Figure 3: The image of the file lot 20210210 1130.fits.

Python Code  $10: ao2021_s04_10.py$ 

```
# !/ usr/ pkg/ bin/ python3 .9
# importing argparse module
import argparse
# importing sys module
import sys
# importing astropy module
import astropy.io. fits
# importing matplotlib module
import matplotlib. figure
import matplotlib. backends. backend_agg
# construction of parser object
desc = ' Reading a FITS file and making a PNG file '
parser = argparse. ArgumentParser ( description= desc)
# adding arguments
parser.add_argument ('-a', '--min', type={float, default=0.0, \setminus})help= ' minimum pixel value ')
parser.add_argument (' - b', ' - - max', type = float, default = 65535.0, \ \ \ \help='maximum pixel value')
parser.add_argument ('-i', '--input', default='test.fits', \n)help= ' intput FITS file ')
parser.add_argument (' - o', ' -- output', default='test . png', \n)help='output image file')
# command-line argument analysis
args = parser . parse_args ()
# input FITS file
file_input = args. input
file_output = args. output
vmin = args.minvmax = args.max# if input file is not a FITS file, then skip
if not (file\_input[-5:] == 'ifits'):
    # printing a message
    print ("Error: input file must be a FITS file!")
    # exit
    sys. exit ()
# if output file is not either PNG, PDF, or PS, then skip
if not ( (file_output[-4:] == '.png') or (file_output[-4:] == '.pdf') \
         or (file\_output[-3:] == ', ps') ):
    # printing a message
    print ("Error: output file must be a PNG or PDF or PS!")
    # exit
    sys. exit ()
# opening FITS file
hdu_list = astropy. io. fits. open ( file_input)
# primary HDU
hdu0 = hdu\_list[0]
```

```
# reading header
header0 = hdu0. header
# reading data
data0 = hdu0. data
# closing FITS file
hdu_list. close ()
# making objects " fig" and " ax "
fig = matplotlib. figure . Figure ()
matplotlib. backends. backend_agg. FigureCanvasAgg ( fig)
ax = fig. add_subplot (111)
# axes
ax. set_title ( file_input)
ax.set_xlabel ('X [pixel]')
ax.set_ylabel ('Y [pixel]')
# plotting image
im = ax. imshow (data0, origin='lower', cmap='hot', vmin=vmin, vmax=vmax)
fig. colorbar (im)
# saving file
print (\sqrt{\ }s == > %s" % (file_input, file.output) )fig. savefig ( file_output , dpi =450)
\left( \frac{1}{\sqrt{2}}\right) \left( \frac{1}{\sqrt{2}}\right) \left( \frac{1}{\sqrt{2}}\right) \left( \frac{1}{\sqrt{2}}\right) \left( \frac{1}{\sqrt{2}}\right) \left( \frac{1}{\sqrt{2}}\right) \left( \frac{1}{\sqrt{2}}\right) \left( \frac{1}{\sqrt{2}}\right) \left( \frac{1}{\sqrt{2}}\right) \left( \frac{1}{\sqrt{2}}\right)
```
Run the script and generate a PNG file.

```
% chmod a+x ao2021_s04_10. py
% ./ ao2021_s04_10. py -i data_ao2021_s04 / lot_20210210_1130 . fits -o 1130 _2 . png \
? -a 550 -b 650
data_ao2021_s04 / lot_20210210_1130 . fits == > 1130 _2 . png
% ls -l 1130 _2 . png
-rw-r--r-- 1 daisuke taiwan 3920178 Mar 9 20:26 1130_2.png
```
Show the image. (Fig. [4\)](#page-21-0) Now, it looks better.

% feh -dF 1130 \_2 . png

Add a function to choose a colour map.

Python Code  $11: ao2021_s04_t11.py$ 

```
# !/ usr/ pkg/ bin/ python3 .9
# importing argparse module
import argparse
# importing sys module
import sys
# importing astropy module
import astropy.io. fits
```
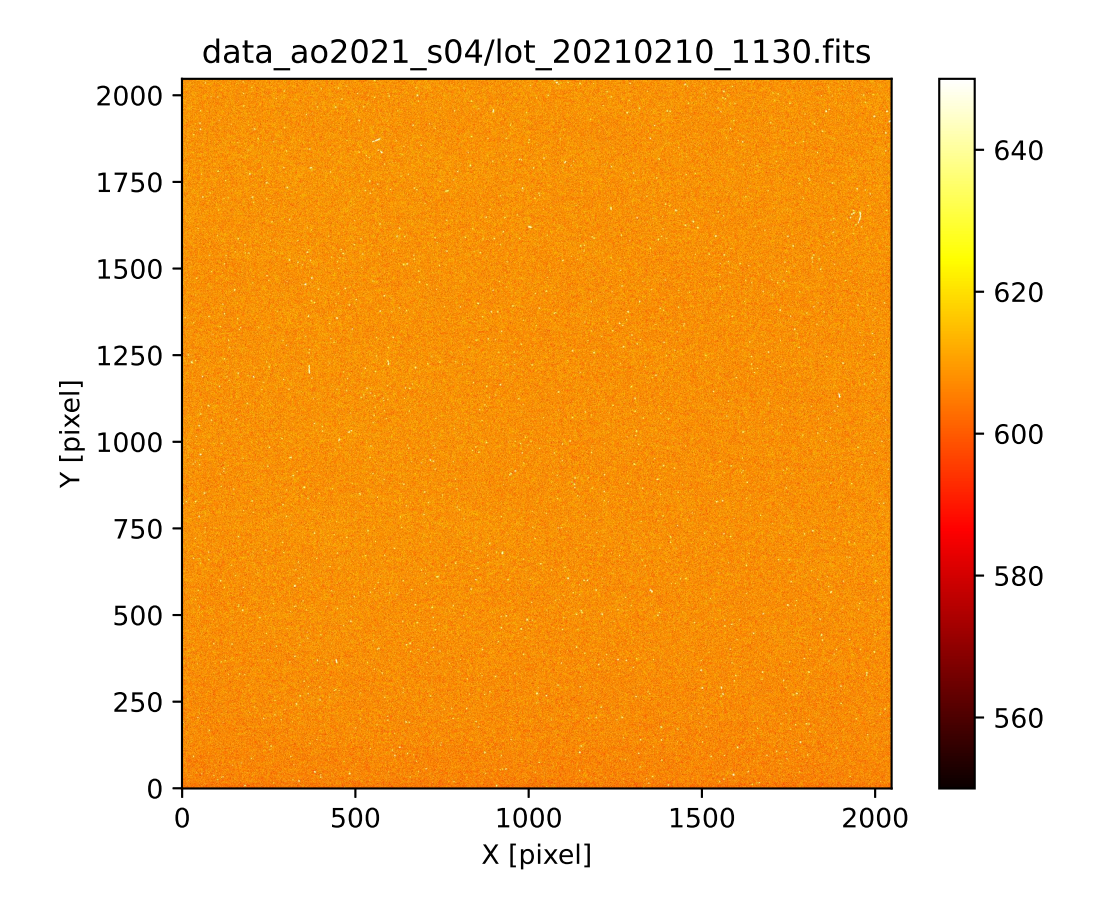

<span id="page-21-0"></span>Figure 4: The image of the file  $lot_20210210_1130$ . fits using the range [550, 650].

```
# importing matplotlib module
import matplotlib. figure
import matplotlib. backends. backend_agg
# construction of parser object
desc = ' Reading a FITS file and making a PNG file '
parser = argparse. ArgumentParser ( description= desc)
# colour maps
list_cmap = ['viridis', 'plasma', 'inferno', 'magma', 'cividis', \
             'gray', 'bone', 'pink', 'cool', 'hot', \
             ' spring', ' summer', ' autumn', ' winter']
# adding arguments
parser.add_argument ('-a', '--min', type=float, default=0.0, \n\lambdahelp='minimum pixel value')
parser.add_argument (' - b', ' -- max', type = float, default = 65535.0, \ \ \ranglehelp='maximum pixel value')
parser.add_argument ('-c', '--cmap', de fault='hot', choice s= list\_cmap, \n\)help='maximum pixel value')
parser.add_argument (' -i', ' -- input', default='test.fits', \nhelp= ' intput FITS file ')
parser.add_argument ('-o', '--output', default='test.png', \nhelp='output image file')
# command-line argument analysis
args = parser . parse_args ()
# input FITS file
file_input = args. input
file_output = args. output
vmin = args.min
vmax = args.maxcmap = args. cmap
# if input file is not a FITS file, then skip
if not (file\_input[-5:] == 'ifits'):
    # printing a message
    print ("Error: input file must be a FITS file!")
    # exit
    sys. exit ()
# if output file is not either PNG, PDF, or PS, then skip
if not ( (file_output[-4:] == '.png') or (file_output[-4:] == '.pdf') \
         or (file_output[-3:] == ', ps') ):
    # printing a message
    print ("Error: output file must be a PNG or PDF or PS!")
    # exit
    sys. exit ()
# opening FITS file
hdu_list = astropy. io. fits. open ( file_input)
# primary HDU
hdu0 = hdu\_list[0]# reading header
header0 = hdu0. header
```

```
# reading data
data0 = hdu0. data
# closing FITS file
hdu_list. close ()
# making objects " fig" and " ax "
fig = matplotlib. figure . Figure ()
matplotlib. backends. backend_agg. FigureCanvasAgg ( fig)
ax = fig. add_subplot (111)
# axes
ax. set_title ( file_input)
ax.set_xlabel ('X [pixel]')
ax.set_ylabel ('Y [pixel]')
# plotting image
im = ax. imshow (data0, origin='lower', cmap=cmap, vmin=vmin, vmax=vmax)
fig. colorbar (im)
# saving file
print (\sqrt{\ }s == > %s" % (file_input, file.output) )fig. savefig ( file_output , dpi =450)
\sqrt{2\pi} \sqrt{2\pi} \sqrt{2\pi} \sqrt{2\pi} \sqrt{2\pi} \sqrt{2\pi} \sqrt{2\pi} \sqrt{2\pi} \sqrt{2\pi} \sqrt{2\pi} \sqrt{2\pi} \sqrt{2\pi} \sqrt{2\pi} \sqrt{2\pi} \sqrt{2\pi} \sqrt{2\pi} \sqrt{2\pi} \sqrt{2\pi} \sqrt{2\pi} \sqrt{2\pi} \sqrt{2\pi} \sqrt{2\pi}
```
Use a colour map "viridis" to generate a PNG file.

```
% chmod a+x a02021 s04 11. py
% ./ ao2021_s04_11. py -h
usage: ao2021_s04_11.py [-h] [-a MIN] [-b MAX]
                           [ -c { viridis , plasma , inferno , magma , cividis , gray , bone , pink
,cool , hot , spring , summer , autumn , winter }]
                           [-i \; INPUT] [-o \; OUTPUT]Reading a FITS file and making a PNG file
optional arguments:
  -h, --help show this help message and exit
  -a MIN, --min MIN minimum pixel value
  -b MAX , -- max MAX maximum pixel value
  -c { viridis , plasma , inferno , magma , cividis , gray , bone , pink , cool , hot , spring , summer
, autumn , winter } , -- cmap { viridis , plasma , inferno , magma , cividis , gray , bone , pink , coo
l , hot , spring , summer , autumn , winter }
                          maximum pixel value
  -i INPUT, --input INPUT
                          intput FITS file
  -o OUTPUT , -- output OUTPUT
                          output image file
% ./ ao2021_s04_11. py -i data_ao2021_s04 / lot_20210210_1130 . fits -o 1130 _3 . png \
? -a 550 -b 650 -c viridis
data_ao2021_s04 / lot_20210210_1130 . fits == > 1130 _3 . png
% ls -l 1130 _3 . png
-rw-r--r-- 1 daisuke taiwan 6391390 Mar 9 20:43 1130_3.png
```
Display the image. (Fig. [5\)](#page-24-0)

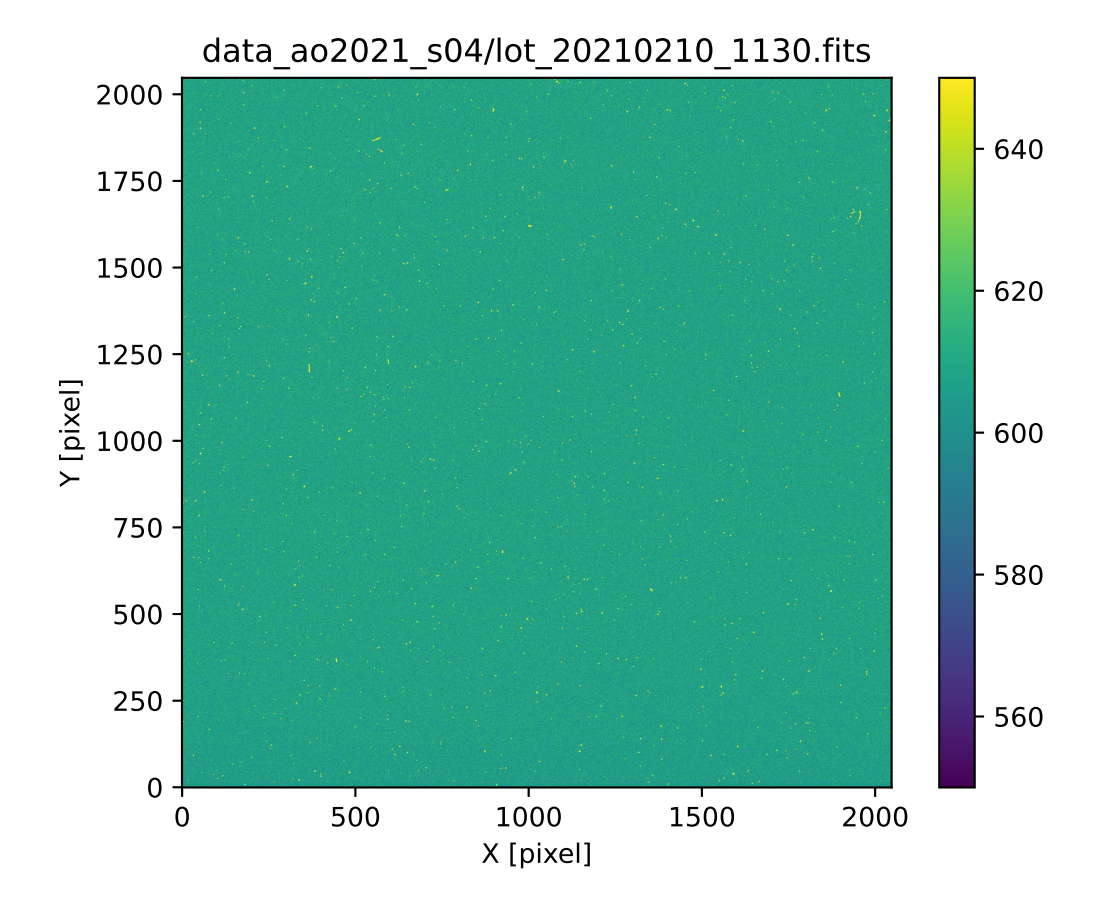

<span id="page-24-0"></span>Figure 5: The image of the file  $lot_20210210_1130.fits using the range [550, 650] with colour map "viridis".$ 

## 7 Combining dark frames

In order to do the CCD data reduction, we need to carry out dark subtraction for object frames. For dark subtraction, multiple dark frames of the same exposure time must be combined to reduce the noise. Make a Python script to combine dark frames. Here is an example.

Python Code  $12: ao2021_s04_12.py$ 

```
# !/ usr/ pkg/ bin/ python3 .9
# importing argparse module
import argparse
# importing sys module
import sys
# importing numpy module
import numpy
# importing astropy module
import astropy.io. fits
import astropy. stats
# importing datetime module
import datetime
# construction of parser object
desc = ' Combining images '
parser = argparse. ArgumentParser ( description= desc)
# adding arguments
list_rejection = ['none', 'sigclip']
list_cenfunc = ['mean', 'median']
parser . add_argument (' - r', ' -- rejection', choice s = list_rejection, \n\default='none', help='outlier rejection algorithm')
parser . add_argument (' -t', ' -- threshold', type = float, default = 4.0, \n\)help='rejection threshold in sigma')
parser.add_argument ('-n', '--maxiters', type=int, default=10, \n\help='maximum number of iterations')
parser.add_argument ('-c', '--cenfunc', choices=list_cenfunc, default='mean', \
                     help='method to estimate centre value')
parser . add_argument ( ' - o ', ' - - output ', default='combined. fits', \
                      help= ' output FITS file ')
parser.add_argument ('files', nargs='+', help='input FITS files')
# command-line argument analysis
args = parser . parse_args ()
# parameters given by command-line arguments
file_input = args. files
file_output = args. output
rejection = args. rejection
threshold = args. threshold
cenfunc = args. cenfunc
maxiters = args. maxiters
# command name
command = sys.argv[0]# checking number of intput FITS files
```

```
if ( len (file\_input) < 2 ):
    # if the number of input files is less than 2, then stop the script
    print (" Number of input files must be 2 or larger !")
    # exit the script
    sys. exit ()
# checking input files
for file_fits in file_input:
    # if the file is not a FITS file, then stop the script
    if not (file_fits[-5:] == 'fits'):
        # printing error message
        print (" Input files must be FITS files !")
        print ("The file \n\frac{1}{s}" is not a FITS file!" % file_fits)
        # exit the script
        sys. exit ()
# checking output file
# if the file is not a FITS file, then stop the script
if not (file_output[-5:] == ', fits'):
    # printing error message
    print (" Output file must be FITS files !")
    # exit the script
    sys. exit ()
# date/time
now = datetime. datetime. now (). isoformat ()
# parameter for counting
i = 0# reading FITS files and constructing a data cube
for file_fits in file_input:
    # opening FITS file
    hdu_list = astropy.io.fits.open (file_fits)
    # primary HDU
    hdu0 = hdu\_list[0]# reading header only for the first FITS file
    if (i == 0):
        header0 = hdu0. header
    # reading data
    data0 = hdu0. data
    # closing FITS file
    hdu_list. close ()
    # constructing a data cube
    if (i == 0):
        tmp0 = data0elif (i == 1):
        cube = numpy.concatenate ( ([tmp0], [data0]), axis=0 )
    else:
        cube = numpy.concatenate ( (cube, [data0]), axis=0 )
    # incrementing the parameter "i "
    i + = 1
```

```
# combining images into a single co-added image
if ( rejection == ' sigclip'):
    # combining using sigma clipping
    combined, median, stddev \setminus= astropy.stats.sigma_clipped_stats (cube, sigma=threshold, \
                                               maxiters = maxiters, \
                                               cenfunc=cenfunc, stdfunc='std', \setminusaxis = 0)elif (rejection == 'none'):
    # combining using simple mean
    combined = numpy.nanmean (cube, axis=0)
# adding comments to the header
header0['history'] = "FITS file created by the command \\%s\"" % (command)
header0['history'] = "Updated on \%s" \% (now)
header0['comment'] = "List of combined files:"
for fits in file_input:
    header0['comment'] = " \% s" \% (fits)
header0[' comment'] = " Options given :"
header0[' comment'] = " rejection = %s" % ( rejection)
header0['comment'] = " threshold = %f sigma" % (threshold)
header0['comment'] = " maxiters = \sqrt[6]{d}" \sqrt[6]{ (maxiters)
header0['comment'] = " cenfunc = \% s" \% (cenfunc)
# writing a new FITS file
astropy.io.fits.writeto (file_output, combined, header=header0)
```
✝ ✆

Run the script to combine 3600-sec dark frames without using sigma clipping.

```
% chmod a+x ao2021_s04_12. py
% ./ ao2021_s04_12. py -h
usage: ao2021_s04_12.py [-h] [-r {none,sigclip}] [-t THRESHOLD] [-n MAXITERS]
                        [ -o OUTPUT ]
                        files [ files ...]
Combining images
positional arguments:
 files input FITS files
optional arguments:
  -h , -- help show this help message and exit
  -r { none , sigclip} , -- rejection { none , sigclip}
                        outlier rejection algorithm
 -t THRESHOLD , -- threshold THRESHOLD
                        rejection threshold in sigma
  -n MAXITERS, --maxiters MAXITERS
                        maximum number of iterations
 -o OUTPUT , -- output OUTPUT
                        output FITS file
% ./ ao2021_s04_12. py -o dark3600_simple . fits \
? data_ao2021_s04/ lot_20210210_113 ?. fits
% ls -l dark3600_simple . fits
-rw-r--r-- 1 daisuke taiwan 33563520 Mar 9 22:25 dark3600_simple.fits
```
Make a Python script to show the header of a FITS file.

Python Code  $13: ao2021_s04_13.py$ 

```
# !/ usr/ pkg/ bin/ python3 .9
# importing argparse module
import argparse
# importing sys module
import sys
# importing astropy module
import astropy.io. fits
# construction of parser object
desc = ' Printing FITS header '
parser = argparse. ArgumentParser ( description= desc)
# adding arguments
parser.add_argument ('file', nargs=1, default='test.fits', \
                          help= ' input fits file ')
# command-line argument analysis
args = parser . parse_args ()
# parameters given by command-line arguments
file_input = args. file
# checking input file
# if the file is not a FITS file, then stop the script
for fits in file_input:
     if not (fits [-5:] == 'ifits'):
          # printing error message
          print (" Input file must be FITS files !")
          # exit the script
          sys. exit ()
     # opening FITS file
     hdu_list = astropy.io. fits. open ( fits)
     # primary HDU
     hdu0 = hdu\_list[0]# reading header
     header0 = hdu0. header
     # closing FITS file
     hdu_list. close ()
     # printing header
     print (repr (header0))
\sqrt{2\pi} \sqrt{2\pi} \sqrt{2\pi} \sqrt{2\pi} \sqrt{2\pi} \sqrt{2\pi} \sqrt{2\pi} \sqrt{2\pi} \sqrt{2\pi} \sqrt{2\pi} \sqrt{2\pi} \sqrt{2\pi} \sqrt{2\pi} \sqrt{2\pi} \sqrt{2\pi} \sqrt{2\pi} \sqrt{2\pi} \sqrt{2\pi} \sqrt{2\pi} \sqrt{2\pi} \sqrt{2\pi} \sqrt{2\pi}
```
Run the script and show the header of a FITS file.

```
% chmod a+x ao2021_s04_13. py
% ./ ao2021_s04_13. py dark3600_simple . fits
SIMPLE = T / conforms to FITS standard
BITPIX = -64 / array data type
NAXIS = 2 / number of array dimensions
NAXIS1 = 2048
```

```
NAXIS2 = 2048.....
HISTORY FITS file created by the command " ./ ao2021_s04_12 .py "
HISTORY Updated on 2021 -03 -09T22 :25:36.047962
COMMENT List of combined files :
COMMENT data_ao2021_s04 / lot_20210210_1130 . fits
COMMENT data_ao2021_s04 / lot_20210210_1131 . fits
COMMENT data_ao2021_s04 / lot_20210210_1132 . fits
COMMENT data_ao2021_s04 / lot_20210210_1133 . fits
COMMENT data_ao2021_s04 / lot_20210210_1134 . fits
COMMENT data_ao2021_s04 / lot_20210210_1135 . fits
COMMENT data_ao2021_s04 / lot_20210210_1136 . fits
COMMENT data_ao2021_s04 / lot_20210210_1137 . fits
COMMENT data_ao2021_s04 / lot_20210210_1138 . fits
COMMENT data_ao2021_s04 / lot_20210210_1139 . fits
COMMENT Options given :
COMMENT rejection = none
COMMENT threshold = 4.000000 sigma
COMMENT maxiters = 10
COMMENT cenfunc = mean
```
We can confirm that new comments are included in the header of a new FITS file. Next, combine 3600-sec dark frames using sigma clipping.

```
% ./ao2021_s04_12.py -o dark3600_sigclip.fits -r sigclip -t 3 -c median \
? data_ao2021_s04/ lot_20210210_113 ?. fits
% ls -l dark3600_sigclip . fits
-rw-r--r-- 1 daisuke taiwan 33563520 Mar 9 22:26 dark3600_sigclip.fits
```
Print the header of the file.

```
% ./ ao2021_s04_13. py dark3600_sigclip . fits
SIMPLE = T / conforms to FITS standard
BITPIX = -64 / array data typeNAXIS = 2 / number of array dimensions
NAXIS1 = 2048NAXIS2 = 2048.....
HISTORY FITS file created by the command " ./ ao2021_s04_12 .py "
HISTORY Updated on 2021 -03 -09T22 :26:50.411615
COMMENT List of combined files :
COMMENT data_ao2021_s04 / lot_20210210_1130 . fits
COMMENT data_ao2021_s04 / lot_20210210_1131 . fits
COMMENT data_ao2021_s04 / lot_20210210_1132 . fits
COMMENT data_ao2021_s04 / lot_20210210_1133 . fits
COMMENT data_ao2021_s04 / lot_20210210_1134 . fits
COMMENT data_ao2021_s04 / lot_20210210_1135 . fits
COMMENT data_ao2021_s04 / lot_20210210_1136 . fits
COMMENT data_ao2021_s04 / lot_20210210_1137 . fits
COMMENT data_ao2021_s04 / lot_20210210_1138 . fits
COMMENT data_ao2021_s04 / lot_20210210_1139 . fits
COMMENT Options given :
COMMENT rejection = sigclip
```
COMMENT threshold = 3.000000 sigma COMMENT maxiters = 10 COMMENT cenfunc = median

Compare these two files.

```
% ./ ao2021_s04_08. py dark3600_ *. fits
        - - - - - - - - ---- ---- ---- ---- ---- ----- ---- ---- ---- ---- ---- ---- ---- ---- ---- ---- ---- -
file name n\_pix mean median stddev min max
= = = = = = = ==== ===== ===== ===== ====== ===== ===== ===== ===== ===== ====== ===== ===== =====
dark3600_sigclip . fits 4194304 607.87 607.80 25.86 592.50 42845.40
dark3600_simple . fits 4194304 608.55 607.90 30.10 592.50 42845.40
= = = = = = = ==== ===== ===== ===== ====== ===== ===== ===== ===== ===== ====== ===== ===== =====
```
Show the image of dark3600 simple.fits (Fig. [6\)](#page-31-0) and dark3600 sigclip.fits (Fig. [7\)](#page-32-0). Many cosmic rays are removed by sigma clipping.

%./ao2021\_s04\_11.py -a 590 -b 640 -c viridis -i dark3600\_simple.fits \ ? -o dark3600\_simple. png dark3600\_simple . fits == > dark3600\_simple. png % ls -l dark3600\_simple . png -rw-r--r-- 1 daisuke taiwan 4292724 Mar 9 22:44 dark3600\_simple.png %./ao2021\_s04\_11.py -a 590 -b 640 -c viridis -i dark3600\_sigclip.fits \ ? -o dark3600\_sigclip . png dark3600\_sigclip . fits == > dark3600\_sigclip . png % ls -l dark3600\_sigclip . png -rw-r--r-- 1 daisuke taiwan 4055731 Mar 9 22:47 dark3600\_sigclip.png % feh -dF dark3600\_\*. png

### 8 Estimating dark current generation rate

### 8.1 Combining dark frames

Combine dark frames.

```
%./ao2021_s04_12.py -r sigclip -t 3 -c median -o dark0010.fits */*_103?.fits
% ./ao2021_s04_12.py -r sigclip -t 3 -c median -o dark0030.fits */*_{1057}.fits
% ./ ao2021_s04_12. py -r sigclip -t 3 -c median -o dark0090. fits */* _107 ?. fits
% ./ ao2021_s04_12. py -r sigclip -t 3 -c median -o dark0300. fits */* _109 ?. fits
%./ao2021_s04_12.py -r sigclip -t 3 -c median -o dark0900.fits */*_111?.fits
%./ao2021_s04_12.py -r sigclip -t 3 -c median -o dark3600.fits */*_113?.fits
% ls -l dark ????. fits
-rw-r--r-- 1 daisuke taiwan 33560640 Mar 9 23:01 dark0010.fits
-rw-r--r-- 1 daisuke taiwan 33560640 Mar 9 23:02 dark0030.fits
-rw-r--r-- 1 daisuke taiwan 33563520 Mar 9 23:02 dark0090.fits
-rw-r--r-- 1 daisuke taiwan 33563520 Mar 9 23:02 dark0300.fits
-rw-r--r-- 1 daisuke taiwan 33563520 Mar 9 23:03 dark0900.fits
-rw-r--r-- 1 daisuke taiwan 33563520 Mar 9 23:03 dark3600.fits
```
### 8.2 Calculating mean values of combined dark frames

Calculate mean values of combined dark frames.

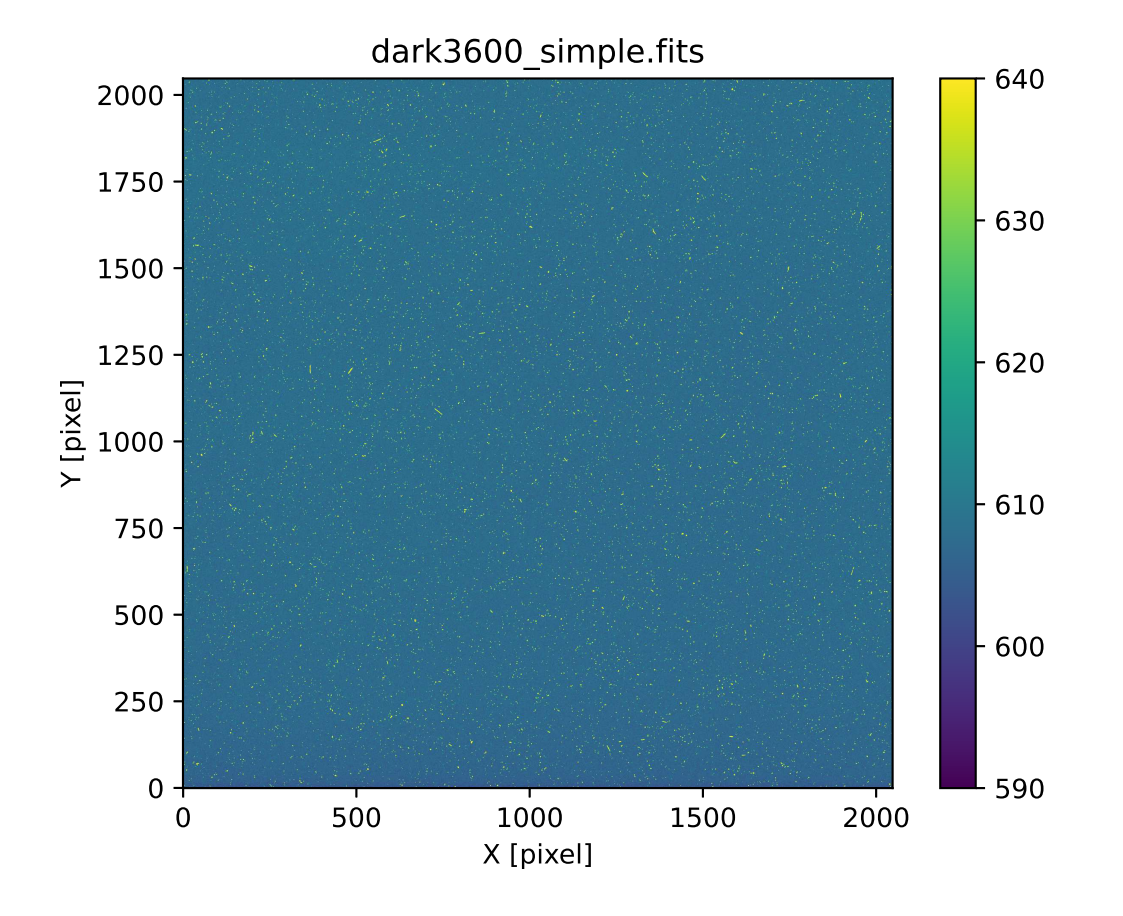

<span id="page-31-0"></span>Figure 6: Combined 3600-sec dark frame using simple mean.

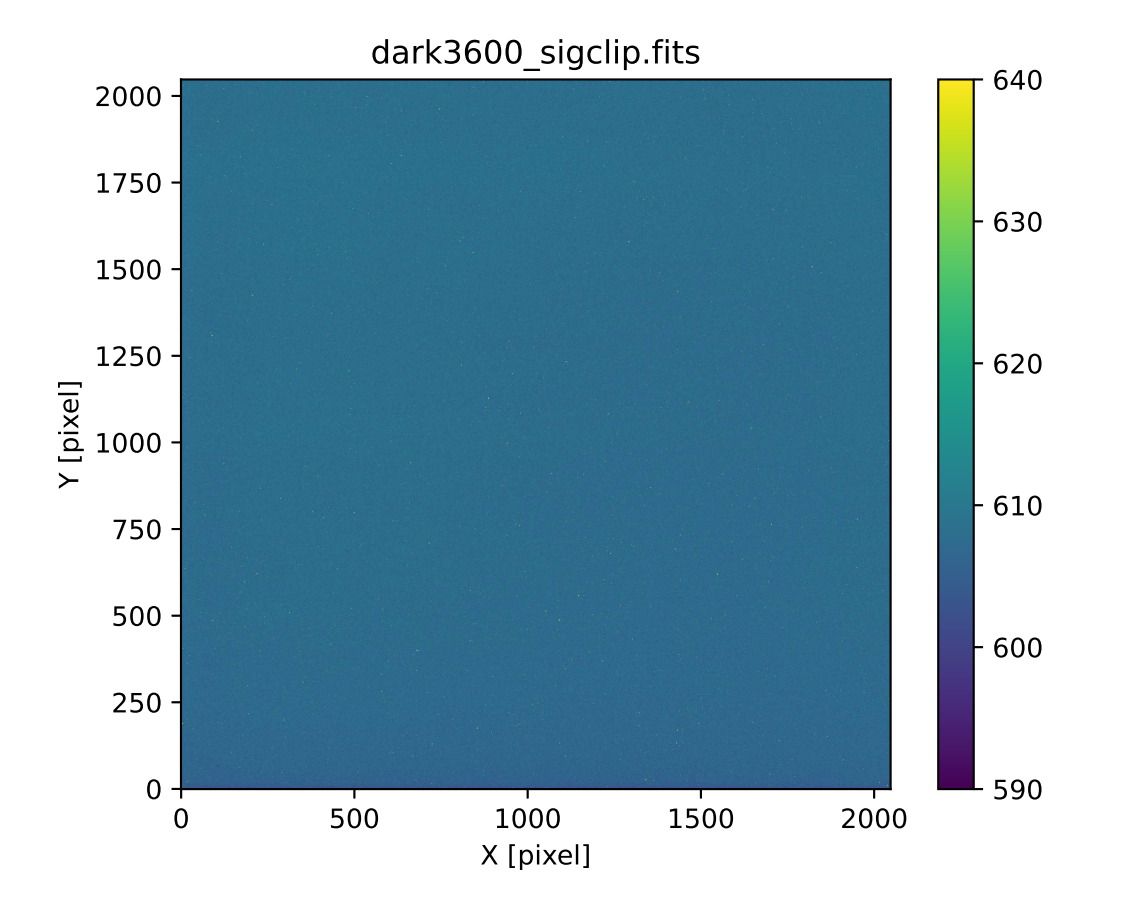

<span id="page-32-0"></span>Figure 7: Combined 3600-sec dark frame using sigma clipping.

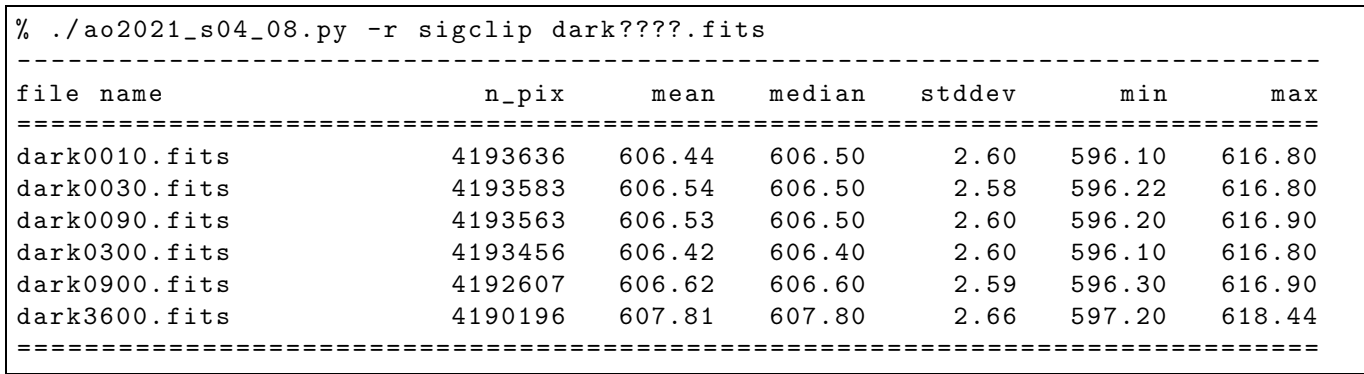

### 8.3 Making a plot

Make a plot of exposure time vs. mean pixel value of dark frame.

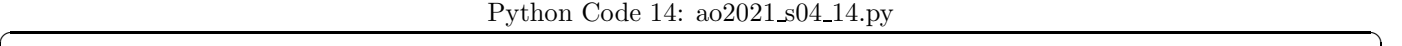

```
# !/ usr/ pkg/ bin/ python3 .9
# importing argparse module
import argparse
# importing sys module
import sys
# importing numpy module
import numpy
# importing astropy module
import astropy.io. fits
import astropy. stats
# importing matplotlib module
import matplotlib. figure
import matplotlib. backends. backend_agg
# making empty numpy arrays for plotting
data<sub>exptime</sub> = numpy. array ([], dtype='float64')data_mean = numpy.array ([], dtype='float64')
data_stddev = numpy.array ([], dtype='float64')
# construction of parser object
desc = ' Making a plot of exposure time vs mean pixel value of dark frame '
parser = argparse. ArgumentParser ( description= desc)
# adding arguments
list_rejection = ['none', 'sigclip']
list_cenfunc = ['mean', 'median']
parser.add_argument (' - r', ' - - rejection', choices=list_rejection, \
                      default='none', help='outlier rejection algorithm')
parser . add_argument (' -t', ' -- threshold', type = float, default = 4.0, \ \ \ \help= ' rejection threshold in sigma ')
parser.add_argument ('-n', '--maxiters', type=int, default=10, \n\help='maximum number of iterations')
parser.add_argument ('-c', '--cenfunc', choices=list_cenfunc, default='mean', \
                      help='method to estimate centre value')
parser.add_argument (' -o', ' -- output', default='dark .png', \n\)
```

```
help='output image file')
parser . add_argument ('files', nargs='+', help='input FITS files')
# command-line argument analysis
args = parser . parse_args ()
# parameters given by command-line arguments
file_input = args. files
file_output = args. output
rejection = args. rejection
threshold = args. threshold
cenfunc = args. cenfunc
maxiters = args. maxiters
# checking input files
for file_fits in file_input:
    # if the file is not a FITS file, then stop the script
    if not (file_fits[-5:] == 'fits'):
        # printing error message
        print (" Input files must be FITS files !")
        print ("The file \n\frac{s}{s}" is not a FITS file!" % file_fits)
        # exit the script
        sys. exit ()
# checking output file
# if the file is not a PNG or PDF or PS file, then stop the script
if not ( (file_output[-4:] == '.png') or (file_output[-4:] == '.pdf') \
         or (file_output[-3:] == ', ps') ):
    # printing error message
    print ("Output file must be PNG or PDF or PS file!")
    # exit the script
    sys. exit ()
# reading FITS files and constructing a data cube
for file_fits in file_input:
    # opening FITS file
    hdu_list = astropy.io. fits. open ( file_fits)
    # primary HDU
    hdu0 = hdu\_list[0]# reading header
    header0 = hdu0. header
    # reading data
    data0 = hdu0. data
    # closing FITS file
    hdu_list. close ()
    # exposure time
    ext{exptime} = \text{header}( 'EXPTIME']
    # mean value
    if ( rejection == ' sigclip'):
        mean, median, stddev \setminus= astropy. stats. sigma_clipped_stats (data0 , sigma= threshold , \
                                                   maxiters = maxiters, \
                                                   cenfunc= cenfunc , \
```

```
stdfunc='std')elif (rejection == 'none'):
        mean = numpy . nanmean ( data0)
        stddev = numpy.nanstd (data0)
    # appending data to numpy arrays
    data_exptime = numpy. append ( data_exptime , exptime)
    data_mean = numpy. append ( data_mean , mean)
    data_stddev = numpy. append ( data_stddev , stddev )
# printing data which will be used for plotting
print (" data_exptime:")
print ( data_exptime)
print (" data_mean:")
print ( data_mean)
print (" data_stddev:")
print ( data_stddev)
# plotting using Matplotlib
# making objects " fig" and " ax "
fig = matplotlib. figure . Figure ()
matplotlib. backends. backend_agg. FigureCanvasAgg ( fig)
ax = fig. add_subplot (111)
# axes
ax. set_title ( file_input)
ax.set_xlabel ('Exposure Time [sec]')
ax. set_ylabel (' Mean Pixel Value [ ADU] ')
# plotting a figure
ax. set_title (' Dark Current Generation Rate ')
ax. errorbar (data_exptime, data_mean, yerr=data_stddev, \
              fmt='bo', ecolor='black', capsize=5, label='Dark Current')
ax. legend ()
# saving the figure to a file
fig. savefig ( file_output , dpi =450)
```
Run the script, and generate a plot.

```
% ./ ao2021_s04_14. py -h
usage: ao2021_s04_14.py [-h] [-r {none,sigclip}] [-t THRESHOLD] [-n MAXITERS]
                        [-c {mean, median}] [-o OUTPUT]
                       files [ files ...]
Making a plot of exposure time vs mean pixel value of dark frame
positional arguments:
 files input FITS files
optional arguments:
 -h , -- help show this help message and exit
 -r { none , sigclip} , -- rejection { none , sigclip}
                       outlier rejection algorithm
  -t THRESHOLD, --threshold THRESHOLD
                       rejection threshold in sigma
  -n MAXITERS, --maxiters MAXITERS
```
 $\sqrt{2\pi}$   $\sqrt{2\pi}$   $\sqrt{2\pi}$ 

```
maximum number of iterations
  -c {mean, median}, --cenfunc {mean, median}
                        method to estimate centre value
  -o OUTPUT , -- output OUTPUT
                        output image file
% ./ ao2021_s04_14. py -r sigclip -o darkrate. png dark ????. fits
data_exptime:
[ 10. 30. 90. 300. 900. 3600.]
data_mean:
[606.44246003 606.53848506 606.52723527 606.41802709 606.62461922
607.81367505]
data_stddev:
[2.5955225 2.58302423 2.59709639 2.60099502 2.58791261 2.65817185]
% ls -l darkrate. png
   -r-r - 1 daisuke taiwan 143562 Mar 9 23:41 darkrate. png
```
Show the plot. (Fig. [8\)](#page-36-0)

% feh -dF darkrate. png

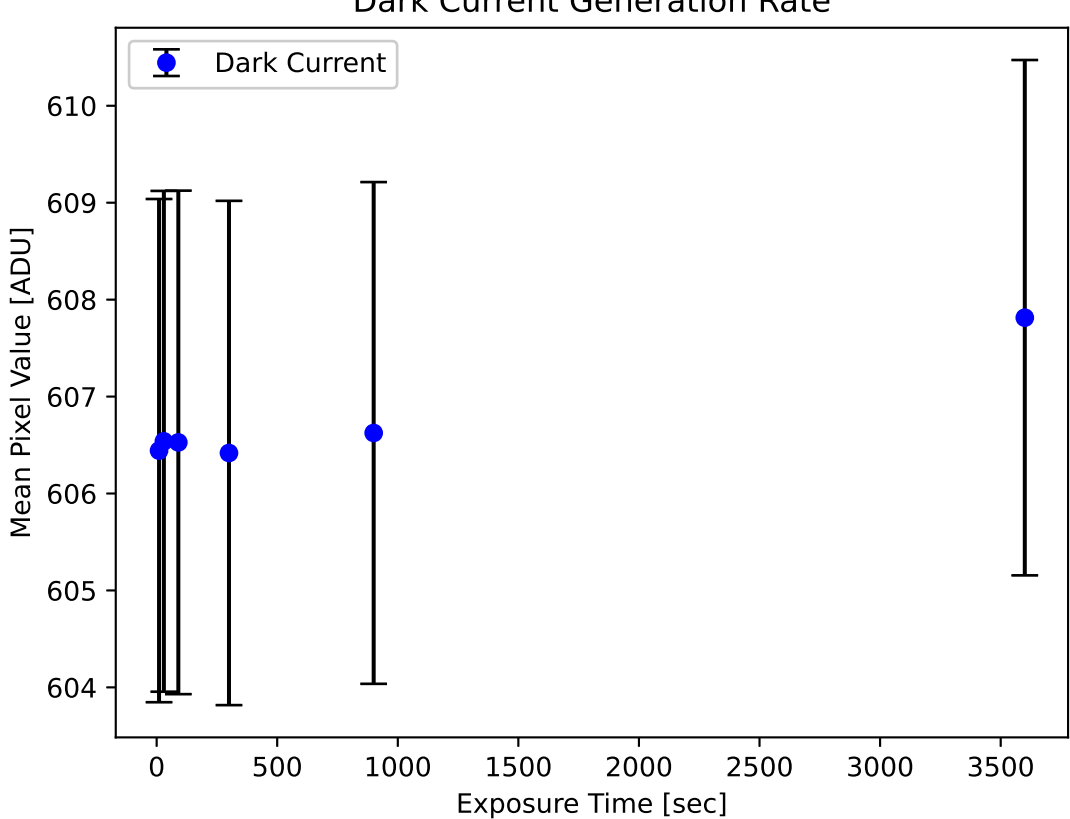

Dark Current Generation Rate

<span id="page-36-0"></span>Figure 8: The plot of exposure time vs. mean pixel value of dark frame.

## 8.4 Fitting using least squares method

Modify the previous script, and carry out fitting using least squares method.

```
Python Code 15: ao2021_s04_15.py
```

```
# !/ usr/ pkg/ bin/ python3 .9
# importing argparse module
import argparse
# importing sys module
import sys
# importing numpy module
import numpy
# importing scipy module
import scipy . optimize
# importing astropy module
import astropy.io. fits
import astropy. stats
# importing matplotlib module
import matplotlib. figure
import matplotlib. backends. backend_agg
# making empty numpy arrays for plotting
data_exptime = numpy.array ([], dtype='float64')data_mean = numpy.array ([], dtype='float64')data\_stddev = numpy.array ([], dtype='float64')# construction of parser object
desc = ' Making a plot of exposure time vs mean pixel value of dark frame '
parser = argparse. ArgumentParser ( description= desc)
# adding arguments
list_rejection = ['none', 'sigclip']
list_cenfunc = ['mean', 'median']
parser . add_argument (' - r', ' - - rejection', choices=list_rejection, \
                      default= ' none ', help= ' outlier rejection algorithm ')
parser.add_argument (' -t', ' -- threshold', type = float, default = 4.0, \ \ \ \help= ' rejection threshold in sigma ')
parser.add_argument ('-n', '--maxiters', type=int, default=10, \n\help= ' maximum number of iterations ')
parser.add_argument ('-c', '--centunc', choices=list_cenfunc, default='mean', \n)help='method to estimate centre value')
parser.add_argument ( ' - o ', ' - - output ', ' default = ' dark . png ', \nhelp= ' output image file ')
parser . add_argument ('files', nargs='+', help='input FITS files')
# command-line argument analysis
args = parser . parse_args ()
# parameters given by command-line arguments
file_input = args. files
file_output = args. output
rejection = args. rejection
threshold = args. threshold
```

```
cenfunc = args. cenfunc
maxiters = args. maxiters
# checking input files
for file_fits in file_input:
    # if the file is not a FITS file, then stop the script
    if not (file_fits[-5:] == 'fits'):
        # printing error message
        print (" Input files must be FITS files !")
        print ("The file \n\frac{1}{s}" is not a FITS file!" % file_fits)
        # exit the script
        sys. exit ()
# checking output file
# if the file is not a PNG or PDF or PS file, then stop the script
if not ( (file_output[-4:] == '.png') or (file_output[-4:] == '.pdf') \
         or (file_output[-3:] == ', ps') ):
    # printing error message
    print ("Output file must be PNG or PDF or PS file!")
    # exit the script
    sys. exit ()
# reading FITS files and constructing a data cube
for file_fits in file_input:
    # opening FITS file
    hdu_list = astropy.io. fits. open ( file_fits)
    # primary HDU
    hdu0 = hdu_list[0]
    # reading header
    header0 = hdu0. header
    # reading data
    data0 = hdu0. data
    # closing FITS file
    hdu_list. close ()
    # exposure time
    exptime = header0['EXPTIME']
    # mean value
    if (rejection == 'sigclip'):
        mean, median, stddev \
            = astropy. stats. sigma_clipped_stats (data0 , sigma= threshold , \
                                                  maxiters=maxiters, \
                                                   cenfunc= cenfunc , \
                                                   stdfunc='std')
    elif (rejection == 'none'):
        mean = numpy . nanmean (data0)
        stddev = numpy . nanstd ( data0 )
    # appending data to numpy arrays
    data_exptime = numpy. append ( data_exptime , exptime)
    data_mean = numpy. append ( data_mean , mean)
    data_stddev = numpy. append ( data_stddev , stddev )
# printing data which will be used for plotting
```

```
print (" data_exptime:")
print ( data_exptime)
print (" data_mean:")
print ( data_mean)
print (" data_stddev:")
print ( data_stddev)
# least - squares method
# initial values of coefficients of fitted function
a = 1.0b = 1.0# function for least - squares fitting
def func (x, a, b):
    y = a * x + breturn y
# least - squares fitting
popt, pcov = scipy. optimize. curve_fit (func, data_exptime, data_mean, \
                                        p0=(a,b) , sigma= data_stddev)
# fitted coefficients
print ("popt:")
print ( popt)
# covariance matrix
print ("pcov:")
print ( pcov)
# fitted a and b
a_fitted = popt[0]b_fitted = popt[1]# degree of freedom
dof = len ( data_exptime) - 2
print (" dof =", dof)
# residual
residual = data_mean - func ( data_exptime , a_fitted , b_fitted)
reduced_chi2 = (residual**2) . sum () / dofprint ("reduced chi<sup>2</sup> =", reduced_chi2)
# errors of a and b
a_error = numpy.sqrt (pcov[0][0])b_error = numpy.sqrt (pcov[1][1])print ("a = %f +/- %f (%f %)" % (a_fitted, a_err, a_err / a_fitted * 100.0) )
print ("b = %f +/- %f (%f %)" % (b_fitted, b_err, b_err / b_fitted * 100.0) )
# fitted line
fitted_x = numpyu,0.0, 3600.0, 10**6)fitted_y = a_fitted * fitted_x + b_fitted# plotting using Matplotlib
# making objects " fig" and " ax "
fig = matplotlib. figure . Figure ()
matplotlib. backends. backend_agg. FigureCanvasAgg ( fig)
ax = fig. add_subplot (111)
```

```
# axes
ax. set_title ( file_input)
ax.set_xlabel ('Exposure Time [sec]')
ax. set_ylabel (' Mean Pixel Value [ ADU] ')
# plotting a figure
ax. set_title (' Dark Current Generation Rate ')
ax. errorbar (data_exptime, data_mean, yerr=data_stddev, \
             fmt='bo', ecolor='black', capsize=5, label='Dark current')
ax.plot (fitted_x, fitted_y, 'r--', label='Least-squares fitting by scipy')
ax. legend ()
# saving the figure to a file
fig. savefig ( file_output , dpi =450)
```
 $\sqrt{2\pi}$   $\sqrt{2\pi}$   $\sqrt{2\pi}$ 

Execute the script, and carry out least squares fitting.

```
% ./ ao2021_s04_15. py -h
usage: ao2021_s04_15. py [-h] [-r {none, sigclip}] [-t THRESHOLD] [-n MAXITERS]
                        [-c {mean, median}] [-o OUTPUT]
                        files [ files ...]
Making a plot of exposure time vs mean pixel value of dark frame
positional arguments:
  files input FITS files
optional arguments:
  -h, --help show this help message and exit
  -r { none , sigclip} , -- rejection { none , sigclip}
                        outlier rejection algorithm
  -t THRESHOLD , -- threshold THRESHOLD
                        rejection threshold in sigma
  -n MAXITERS, --maxiters MAXITERS
                        maximum number of iterations
  -c {mean, median}, --cenfunc {mean, median}
                        method to estimate centre value
  -o OUTPUT , -- output OUTPUT
                        output image file
% ./ ao2021_s04_15. py -r sigclip -o darkrate_fitting . png dark ????. fits
data_exptime:
[ 10. 30. 90. 300. 900. 3600.]
data_mean:
[606.44246003 606.53848506 606.52723527 606.41802709 606.62461922
607.81367505]
data_stddev:
[2.5955225 2.58302423 2.59709639 2.60099502 2.58791261 2.65817185]
popt :
[3.76052360e -04 6.06418214e +02]
pcov :
[1.32049023e-09 -1.05543204e-06][ -1.05543204 e -06 2.93827320e -03]]
dof = 4reduced chi ^2 = 0.01247278418761193
a = 0.000376 +/- 0.000036 (9.663162 %)
b = 606.418214 +/- 0.054206 (0.008939 %)
```

```
% ls -l darkrate_fitting . png
rw-r--r-- 1 daisuke taiwan 176099 Mar 10 00:01 darkrate_fitting.png
```
The dark current generation rate is estimated to be  $3.76 \pm 0.36 \times 10^{-4}$  ADU/sec/pixel. Show the plot. (Fig. [9\)](#page-41-0)

% feh -dF darkrate\_fitting . png

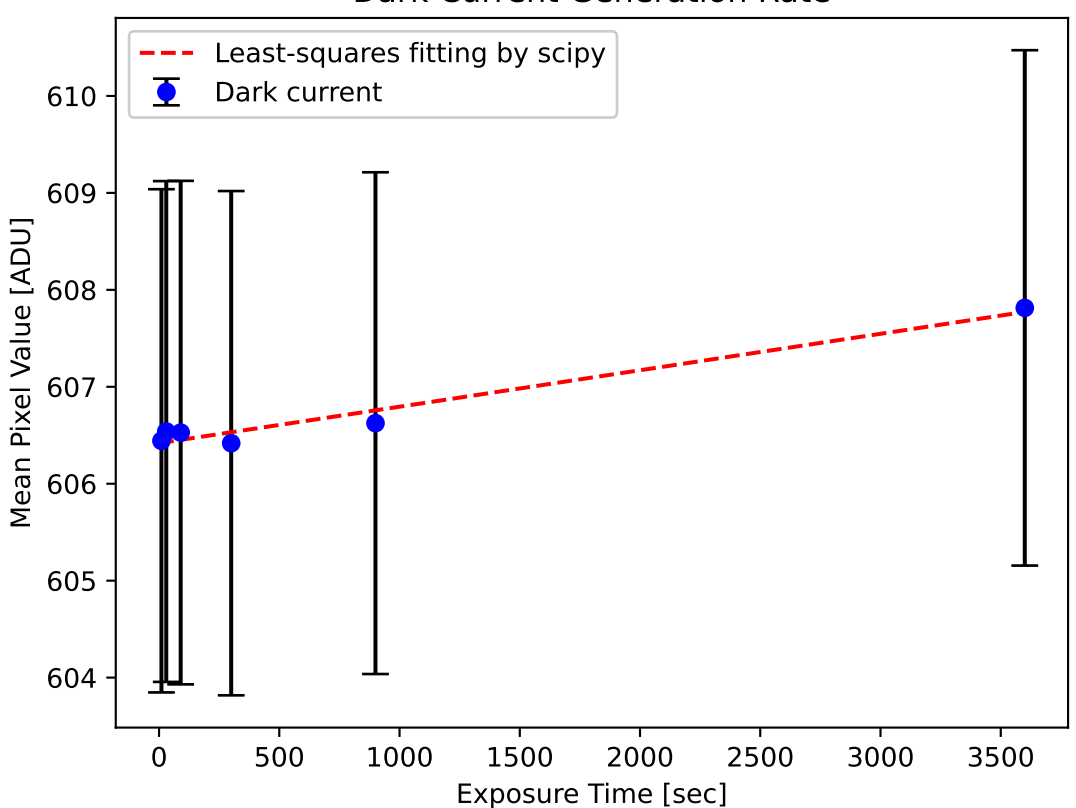

### Dark Current Generation Rate

<span id="page-41-0"></span>Figure 9: The result of least squares fitting.

## 9 For your training

- Read chapter 4 of "Handbook of CCD Astronomy" and learn about dark frame.
	- Handbook of CCD Astronomy (2nd Edition)
		- ⊲ Steve B. Howell
		- ⊲ Cambridge University Press
		- ⊲ https://doi.org/10.1017/CBO9780511807909
- Visit the official website of Numpy, and learn about Numpy arrays.
	- https://numpy.org/
- Visit the official website of Matplotlib, and learn about usage of Matplotlib.
- https://matplotlib.org/
- Visit the official website of SciPy, and learn about usage of SciPy.
	- https://www.scipy.org/
- Read the textbook "Everything You Wanted to Know About Data Analysis and Fitting but Were Afraid to Ask" and learn about least squares fitting. The Library of NCU has a license for ebook of this textbook, and you can download PDF file.
	- Everything You Wanted to Know About Data Analysis and Fitting but Were Afraid to Ask
		- ⊲ Peter Young
		- ⊲ Springer (SpringerBriefs in Physics)
		- ⊲ https://www.springer.com/gp/book/9783319190501

## 10 Assignment

- 1. What is dark current? Describe dark current. How to take dark frames? Under which condition, do we need to take dark frames during the observing run?
- 2. Choose three dark frames. Make your own Python script to visualise those three dark frames using Matplotlib. Show the source code of your Python script and images you have produced.
- 3. Choose three dark frames. Make your own Python script to make histograms of those three dark frames using Matplotlib. Show the source code of your Python script and histograms you have produced. Explain how you decide the width of the bin for histogram.
- 4. Choose three dark frames. Make your own Python script to calculate mean, median, variance, standard deviation, minimum value, maximum value of those three dark frames without using convenient functions of Numpy (e.g. numpy.mean, numpy.std, etc.). Show the source code of your Python script. Take a screenshot of your computer display after the execution of your Python script, and show the result of your calculation.
- 5. Choose three dark frames. Make your own Python script to calculate mean, median, variance, standard deviation, minimum value, maximum value of those three dark frames using convenient functions of Numpy (e.g. numpy.mean, numpy.std, etc.). Show the source code of your Python script. Take a screenshot of your computer display after the execution of your Python script, and show the result of your calculation.
- 6. Choose one dark frame. Set four regions of  $512 \times 512$  pixels on the image. Make your own Python script to calculate mean, median, variance, standard deviation, minimum value, maximum value of those four regions. Discuss the uniformity of the dark frame.
- 7. Make your own Python script to combine 10 dark frames of 3600-sec exposure time using minmax rejection. Compare combined dark frame with the one combined using sigma clipping. Discuss pros and cons of minmax rejection and sigma clipping. For minmax rejection, you may refer to the IRAF's help.
	- https://iraf.net/irafhelp.php?val=immatch.imcombine
- 8. Make your own Python script which works like imcombine task of IRAF (Image Reduction and Analysis Facility). Show the source code of your function. Test your script with some dark data for this session. Take a screenshot of your computer display to show the results. Mention which functions of imcombine are implemented in your Python script. Mention which functions of imcombine are not implemented in your Python script. About imcombine task, you may refer to the IRAF's help.
	- https://iraf.net/irafhelp.php?val=immatch.imcombine
- 9. Describe least squares method. What is degree of freedom? What is  $\chi$ -square? What is reduced  $\chi$ -square? How to estimate errors of fitted coefficients?
- 10. Choose one bias frame from the data for this session. Make a histogram of pixel values of the bias frame. Use Gaussian distribution to fit the histogram. Superimpose result of your fitting on the histogram. Show the source code of your Python script. Take a screenshot of your computer display after the execution of your Python script, and show the result of your fitting.

11. Choose one dark frame from the data for this session. Make a histogram of pixel values of the dark frame. Use Gaussian distribution to fit the histogram. Superimpose result of your fitting on the histogram. Show the source code of your Python script. Take a screenshot of your computer display after the execution of your Python script, and show the result of your fitting.